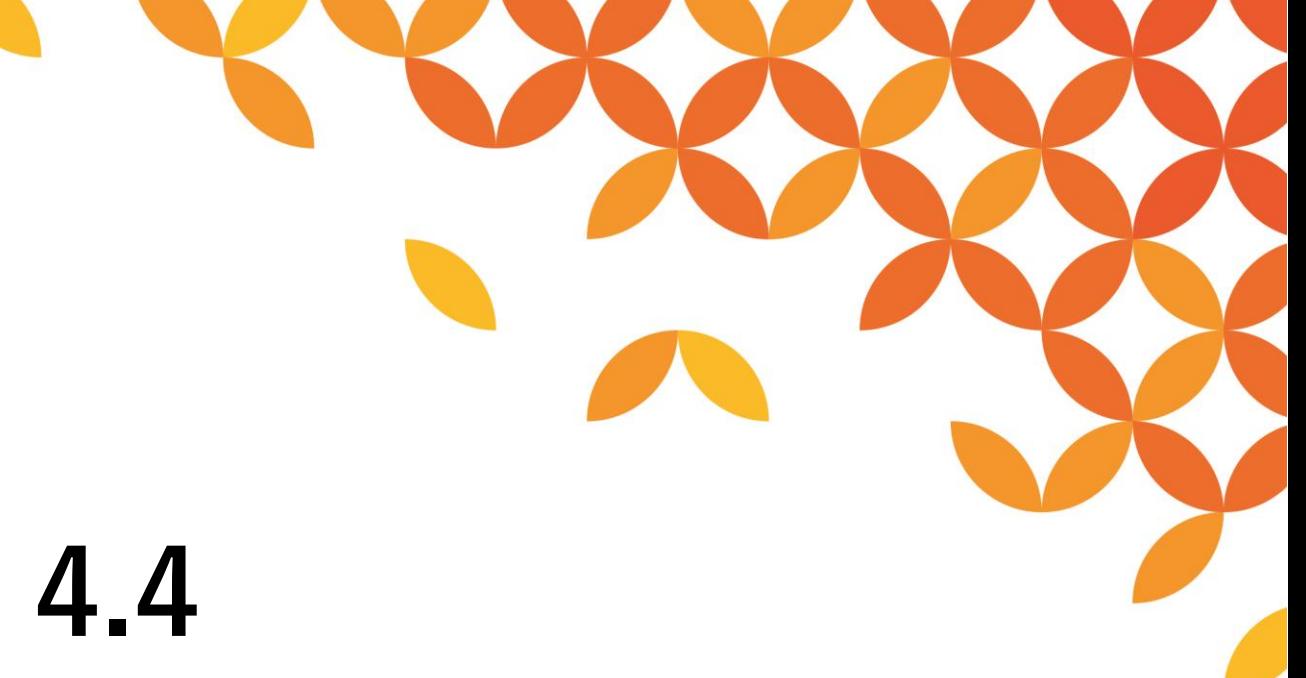

# **DataSpider Servista 4.4 導入ガイド**

2022**年**8**月版 株式会社セゾンテクノロジー**

**HULFT** 

Copyright © Saison Technology Co., Ltd. All Rights Reserved.

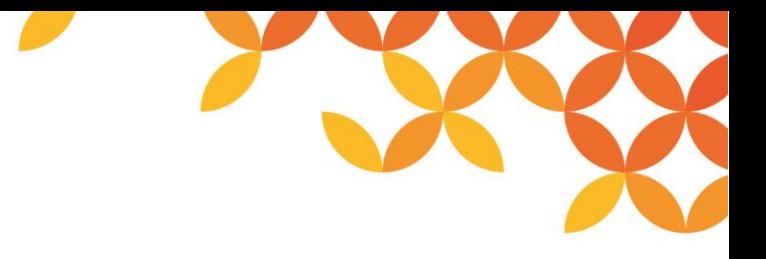

### **目次**

#### ■ はじめに

- 1. 冗長化構成の選定
- 2. サイジングの実施
- 3. 導入構成の選定
- 4. リポジトリDB有無の選定
- 5. 導入作業

### **はじめに**

#### ◼ **DataSpider Servista 導入フロー**

本資料では、以下のフローに従ってDataSpider Servista(以下、DSS)の導入を解説します。

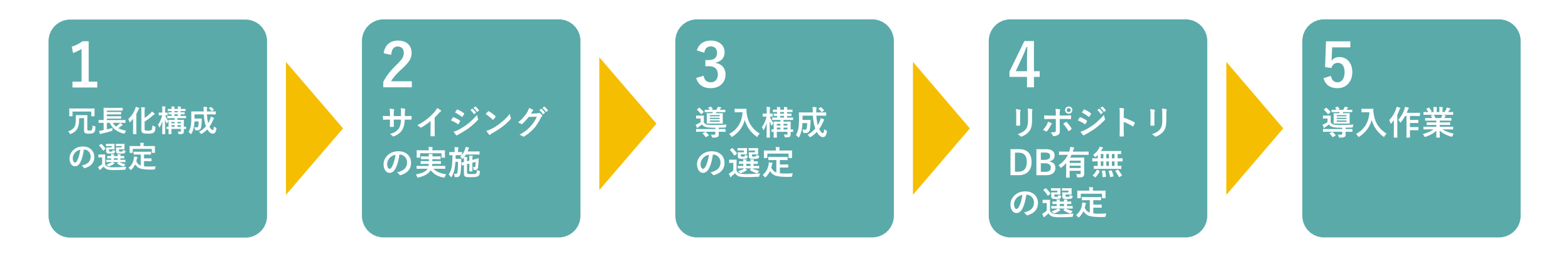

DSSでは、導入を解説するドキュメント「インストールガイド」を標準で用意しています。本資料と合わせてご参照くだ さい。

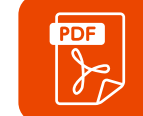

**DataSpider Servista 4.4 インストールガイド (DSS44\_InstallGuide\_ja.pdf)**

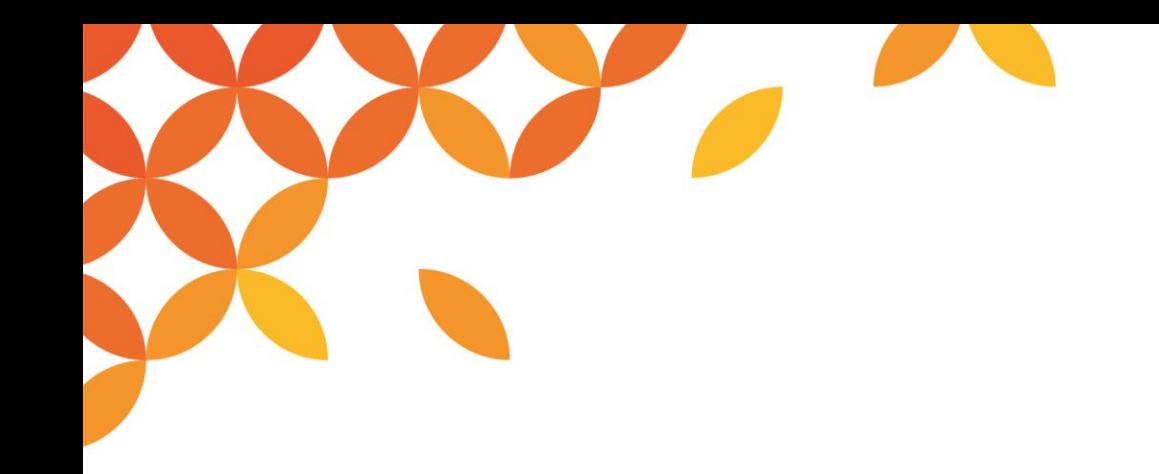

# **1.冗長化構成の選定**

Copyright © Saison Technology Co., Ltd. All Rights Reserved.

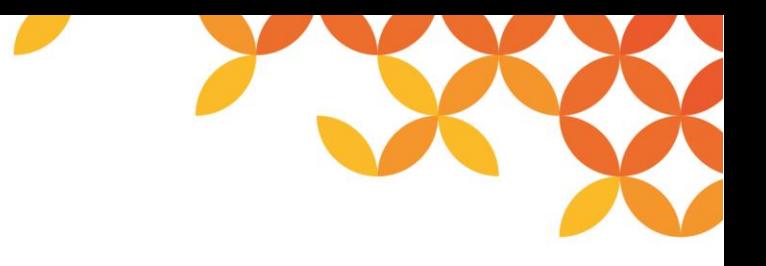

### **冗長化構成の制約事項**

本項では、DSSの冗長化構成の構築に必要な情報をまとめています。

#### ■ 冗長化構成の制約事項

- ⚫ DSSをHA (High Availability) クラスタ構成に組み込むことによってコールドスタンバイに対応します。
- ⚫ フェイル発生時にアクティブ側で処理中だったデータ連携トランザクションはフェールオーバーされません。
- ⚫ **フェイルオーバーを想定した連携データリカバリ設計は個別に必要**です。 また、DSSが使用するディレクトリはどちらのノードでも同じ構成にしなければなりません。

DSSでは、クラスタリング構成を解説するドキュメント「クラスタリングガイド」を用意しています。本資料と合わせて ご参照ください。

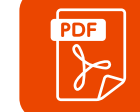

**DataSpider Servista 4.4 クラスタリングガイド ( DSS44\_ClusterConfigurationGuide\_ja.pdf )**

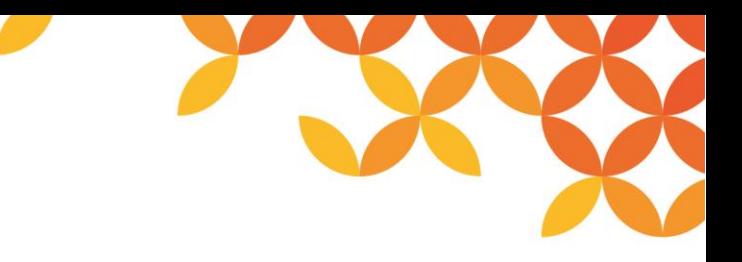

### **冗長化構成の要素**

DSSの冗長化を実現する要素は以下のとおりです。

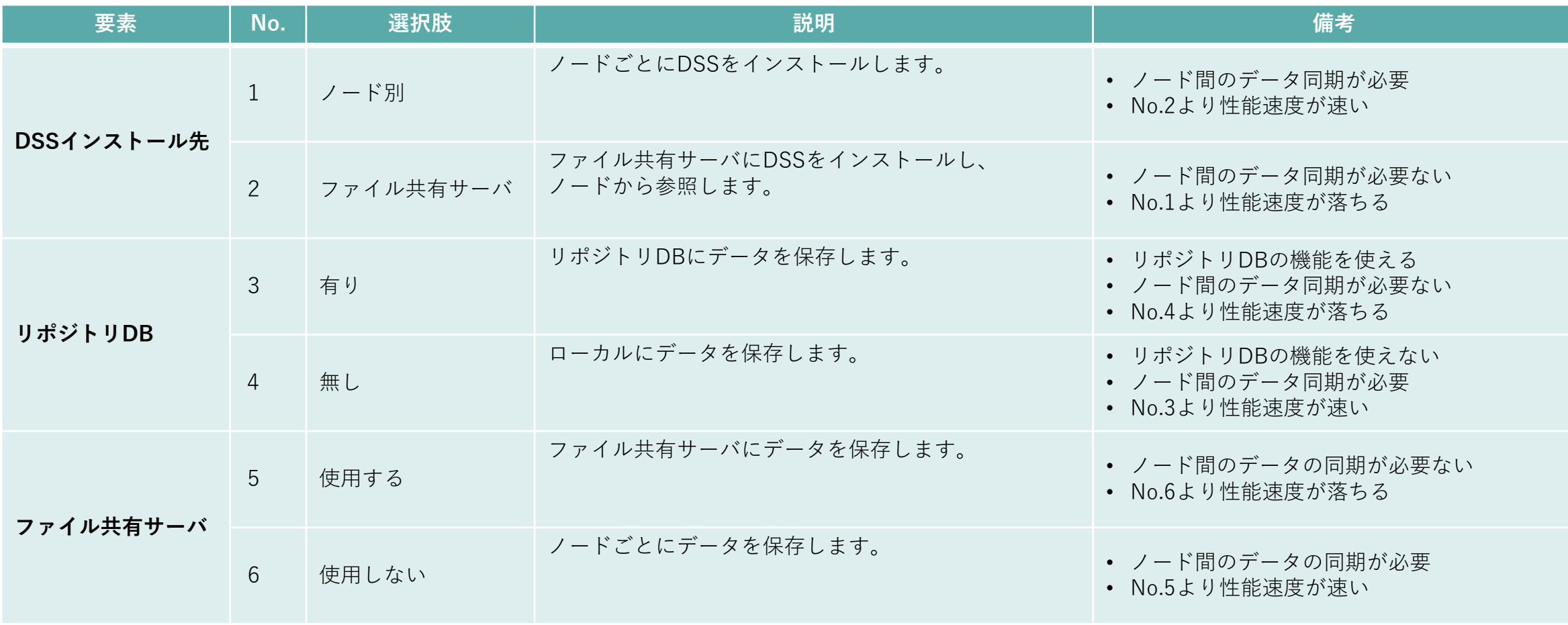

**●**リポジトリDBのメリット・デメリットについては、本資料「リポジトリDBとは」の項をご参照ください。

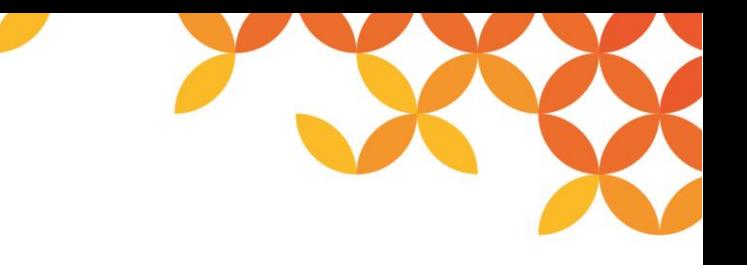

#### **本資料における推奨構成**

本資料では、DSS冗長化における推奨構成を、 「**ノード別にインストール+リポジトリ有り+ファイル共有サーバを併用**」とします。

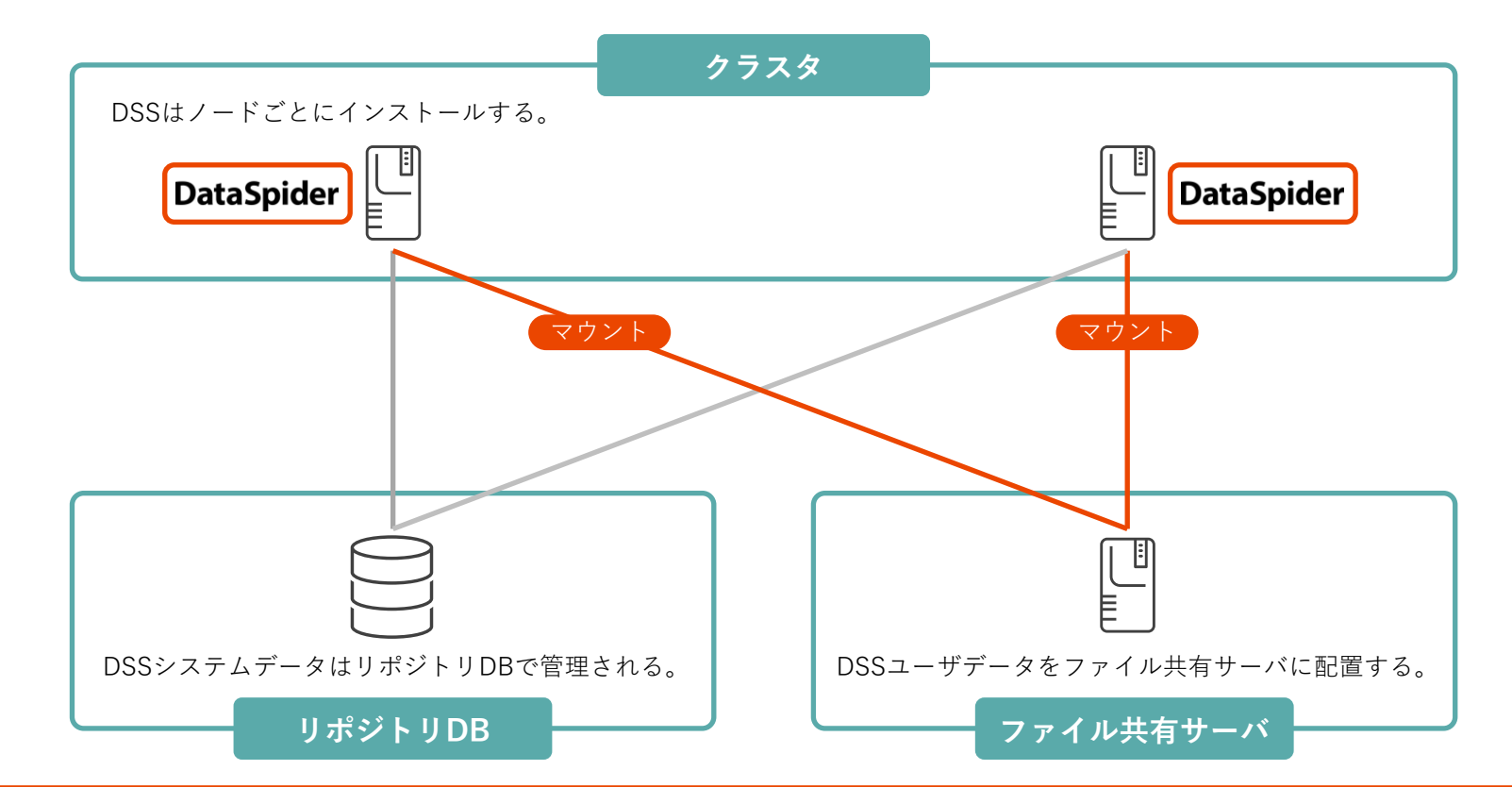

**クラスタノード上でデータは置かず、ファイル共有サーバにデータを置くことで、可用性と保守性、 性能速度を高めることが可能です。 ポイント**

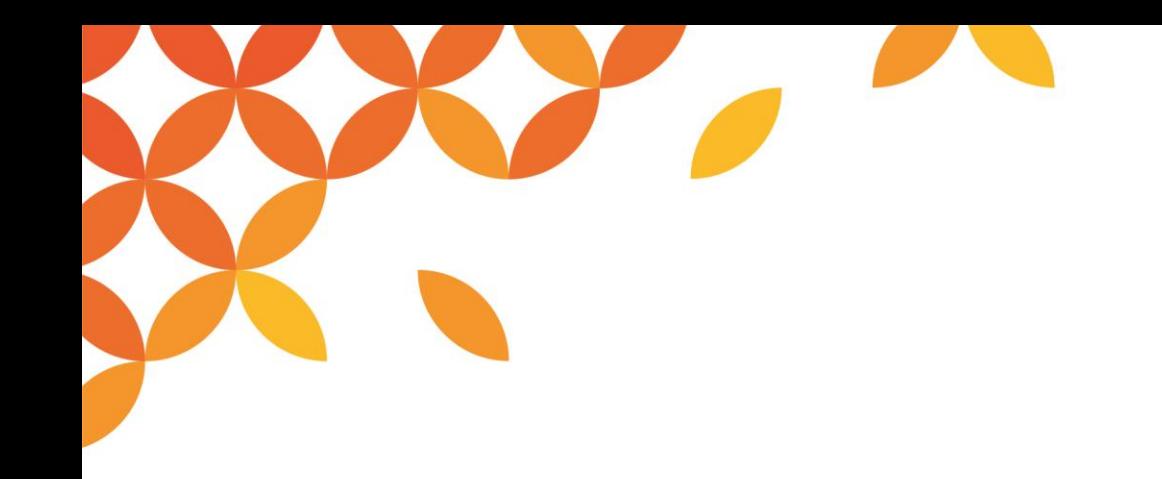

# **2.サイジングの実施**

Copyright © Saison Technology Co., Ltd. All Rights Reserved.

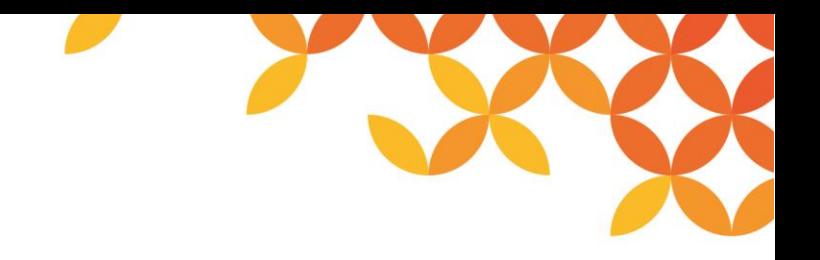

#### **DataSpider Servista のサイジング**

本項では、システム全体のキャパシティ・プランニングにおいて、DSSを運用するハードウェアを選定する際の指針と方 法を参考情報としてまとめています。

システム構築する際に適切なハードウェアを選定するため、ベンチマーク結果や実例などから必要なリソースを検討する ことをサイジングの目的としています。

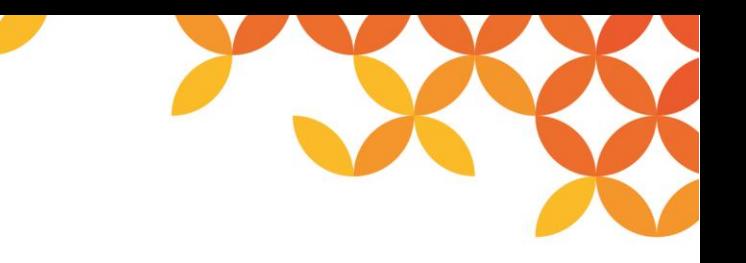

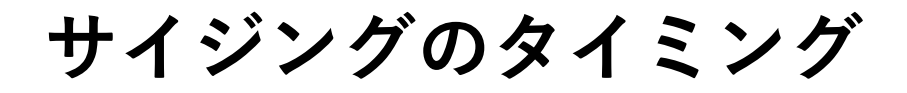

サイジングはプロジェクトの進捗状態によって、精度に大きな差がでます。 初期段階でのサイジングは精度に問題があり、ある程度の精度のぶれを考慮する必要があります。

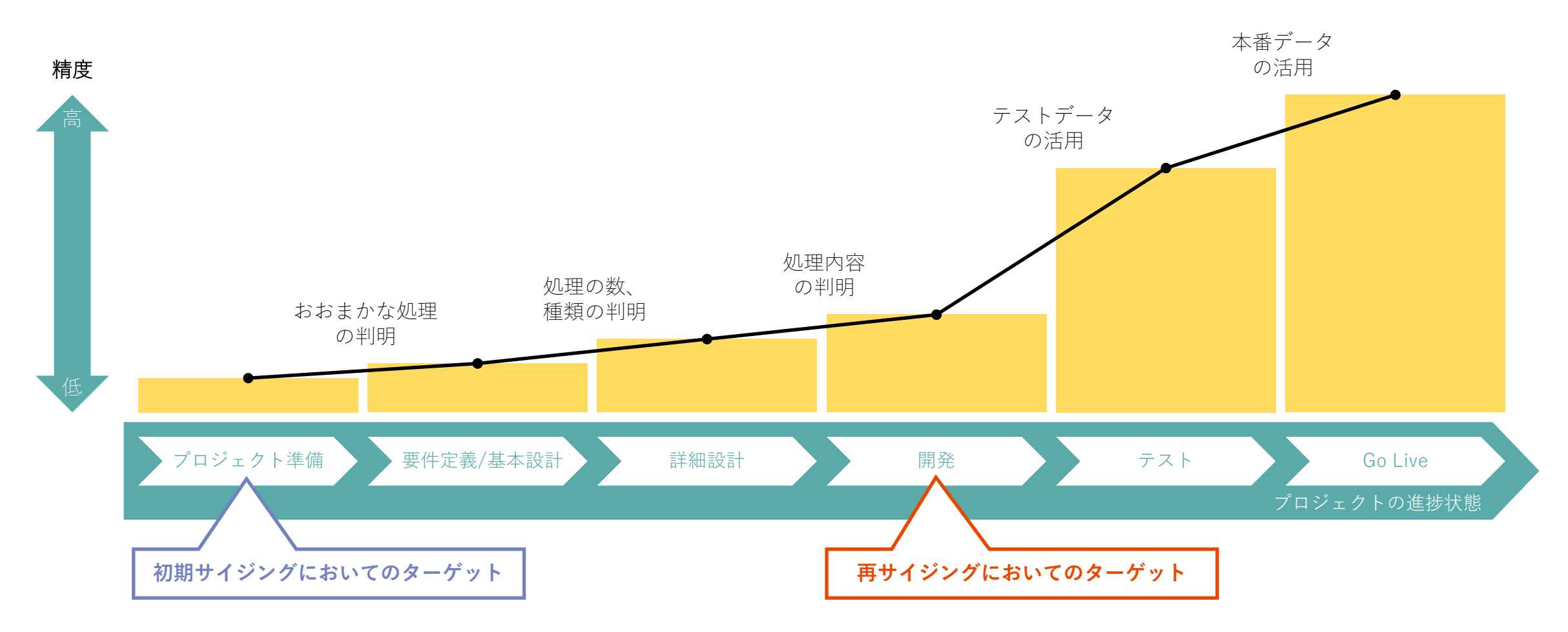

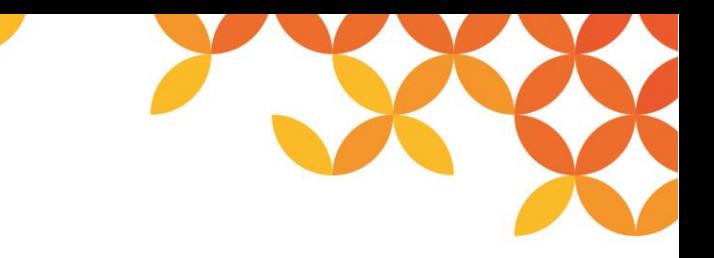

#### **スケーラビリティ(拡張性)の要素**

DSSのサイジングにおける、スケーラビリティの要素は以下のとおりです。 これらの要素を確定させていくことで、サイジングの精度を高めていくことができます。

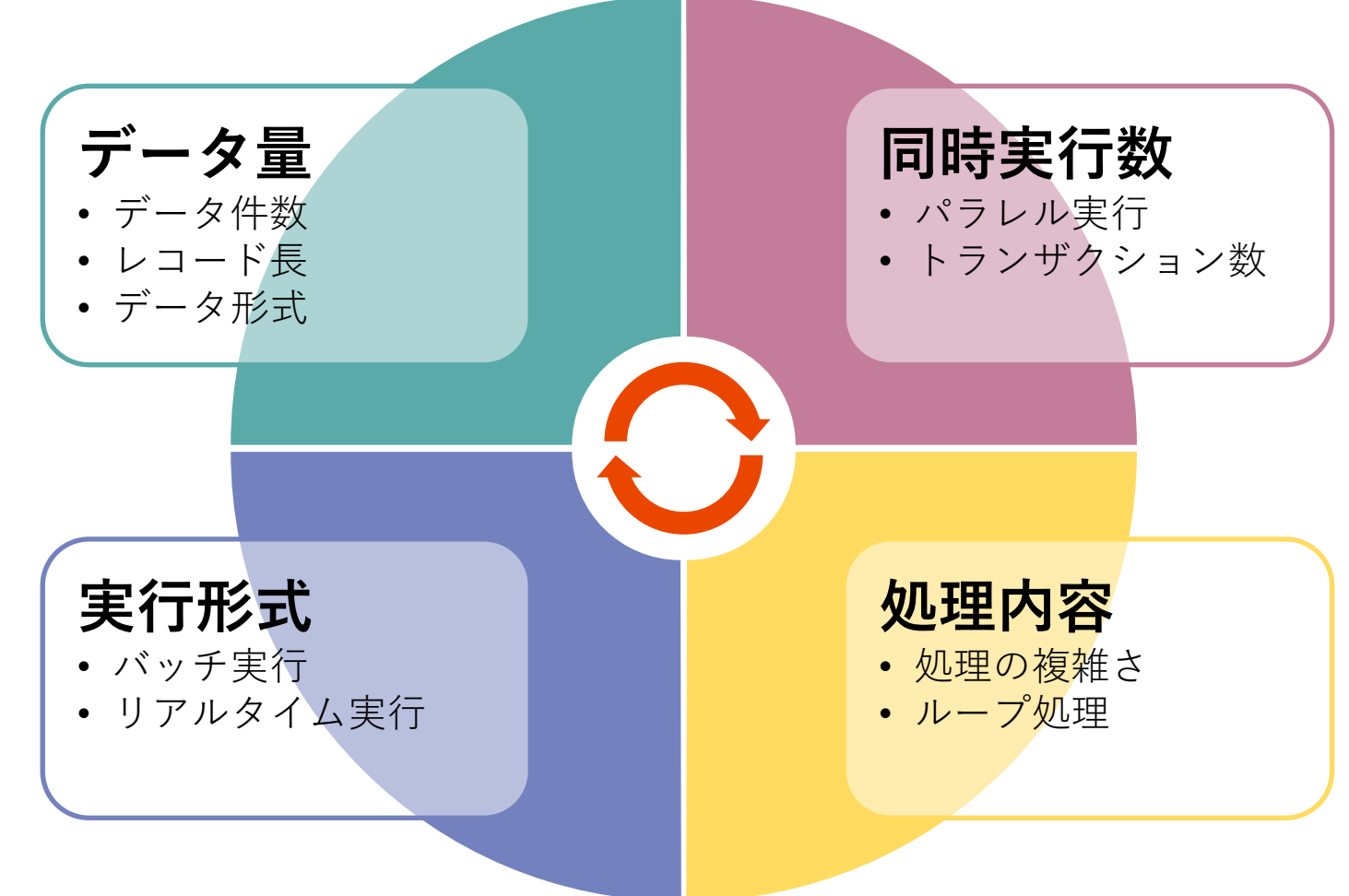

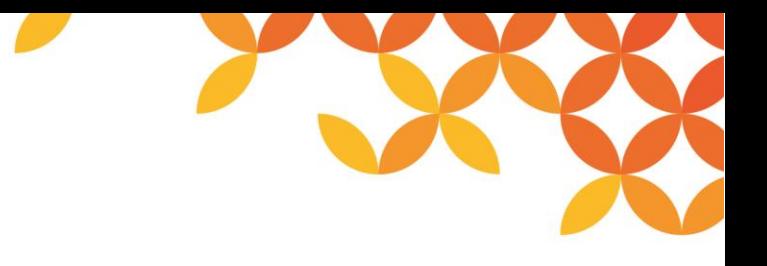

### **DSSサイジングの前提**

本資料では、DSSのサイジングを行うにあたり、以下の内容を前提としています。

- ⚫ **リソース消費は線形比例する** データ量が2倍になれば消費メモリも2倍になる。
- ⚫ **パフォーマンスはハードウェア(HW)の種類には依存しない** 特定のHWに依存した問題は発生しない。(製造メーカなど) サーバ、デスクトップなど種類にも依存しない。
- ⚫ **予測不可能な現象は無視をする** 予測不可能な現象は発生しない。
- ⚫ **100%の精度は実現できない** あくまで目安であることを意識する。

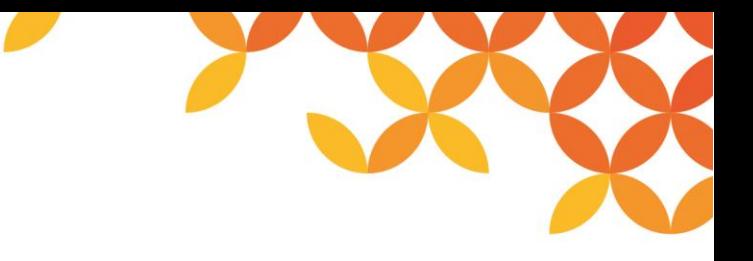

**サイジングの要素**

DSSにおけるサイジングの要素は以下のとおりです。

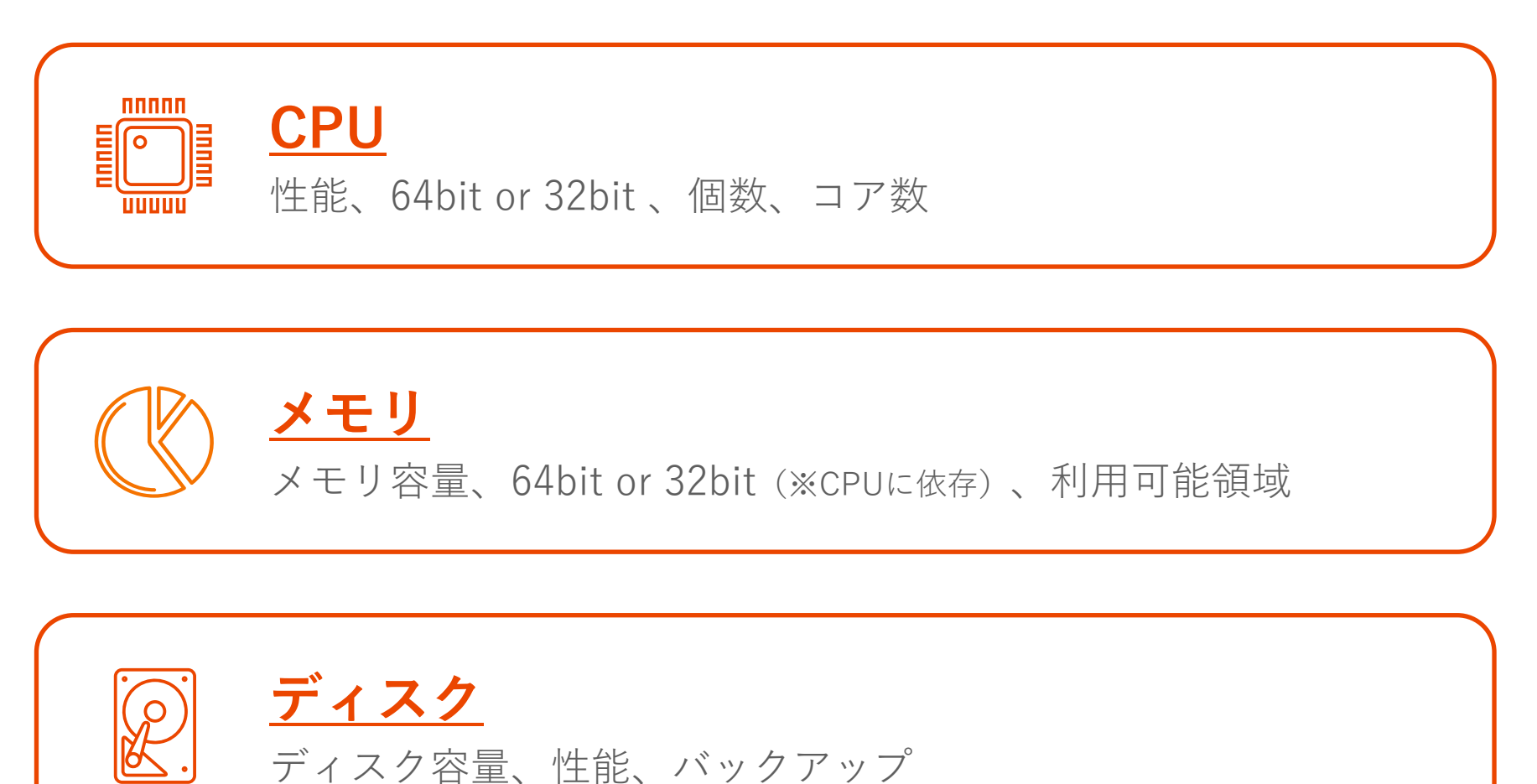

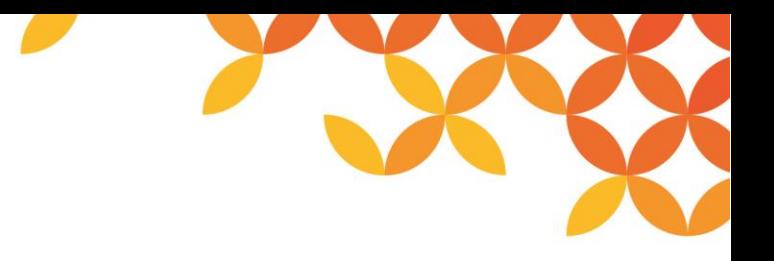

### **CPUサイジングの考え方**

DSSにおけるCPUサイジングのポイントは以下のとおりです。

● クロック数だけでは性能は計れない

メーカー・種類・世代・クロック数・コア数・アーキテクチャによって性能は異なる。

⚫ **必ずしも「CPUの性能 = 処理能力」ではない** ただし、処理能力の指標にはなる。

#### ベンチマークをベースとした 相対的な性能比較による評価が有効

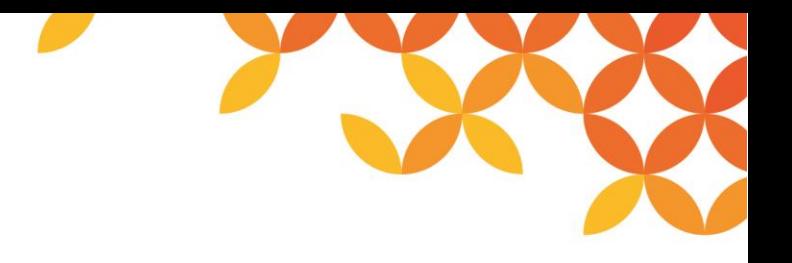

### **メモリサイジングの考え方**

DSSにおけるメモリサイジングのポイントは以下のとおりです。

- ⚫ **メモリが足りなくなると運用に支障がでる** OutOfMemoryエラーの発生、OSの動作が不安定になる。
- ⚫ **メモリ消費量は処理によって変動する** データ量、データ形式、処理の複雑さによって消費されるメモリ量は大きく変動する。

#### 運用に支障がでない値(エラーが発生しない)を 選定することを目標にする

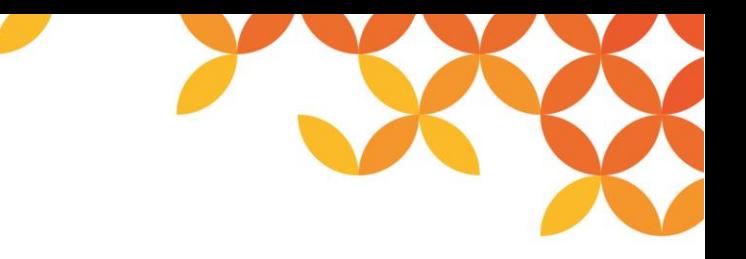

# **メモリ領域について タメモ**

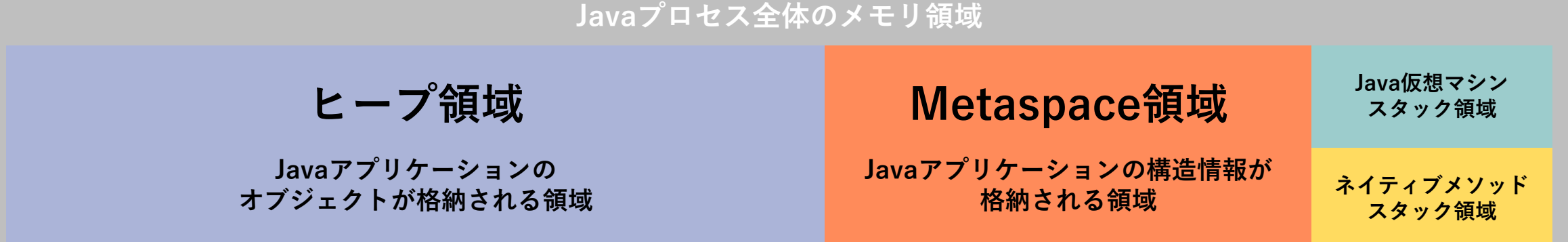

#### ⚫ **ヒープ領域**

DataSpiderServer上での処理に使用される。 以下の場合に大幅に消費される傾向がある。

- ・スクリプト上での大容量データの読み取り時
- ・サイズの大きなプロジェクトファイルを読み込み時

#### ⚫ **Metaspace領域**

DataSpiderServerが使用するJavaのクラスやメソッド情報に使用される。 以下の情報が多い際に大幅に消費される傾向がある。

- ・すべてのサービス上に配置されたMapperの保存情報
- ・デザイナから実行されたスクリプトが属するプロジェクト内のすべての Mapper の保存情報

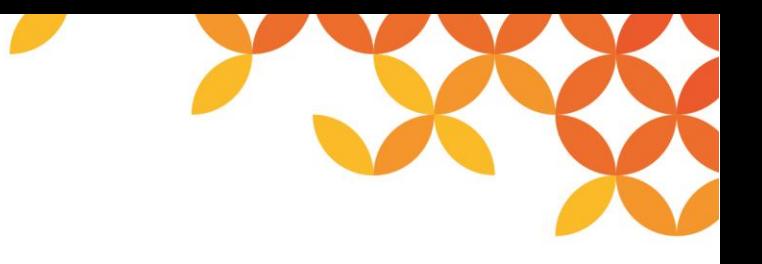

### **DSSに割り当てできるメモリサイズ**

DSSは、インストールするOSに合わせて以下の2種類を用意しています。

- ⚫ 32bit (x86) 版 … 32bit/64bit OSにインストール可能
- 64bit (x64) 版 … 64bit OSにインストール可能

32bit版DSSと64bit版DSSでは**割当できるメモリの最大値が異なる**ため、注意が必要です。

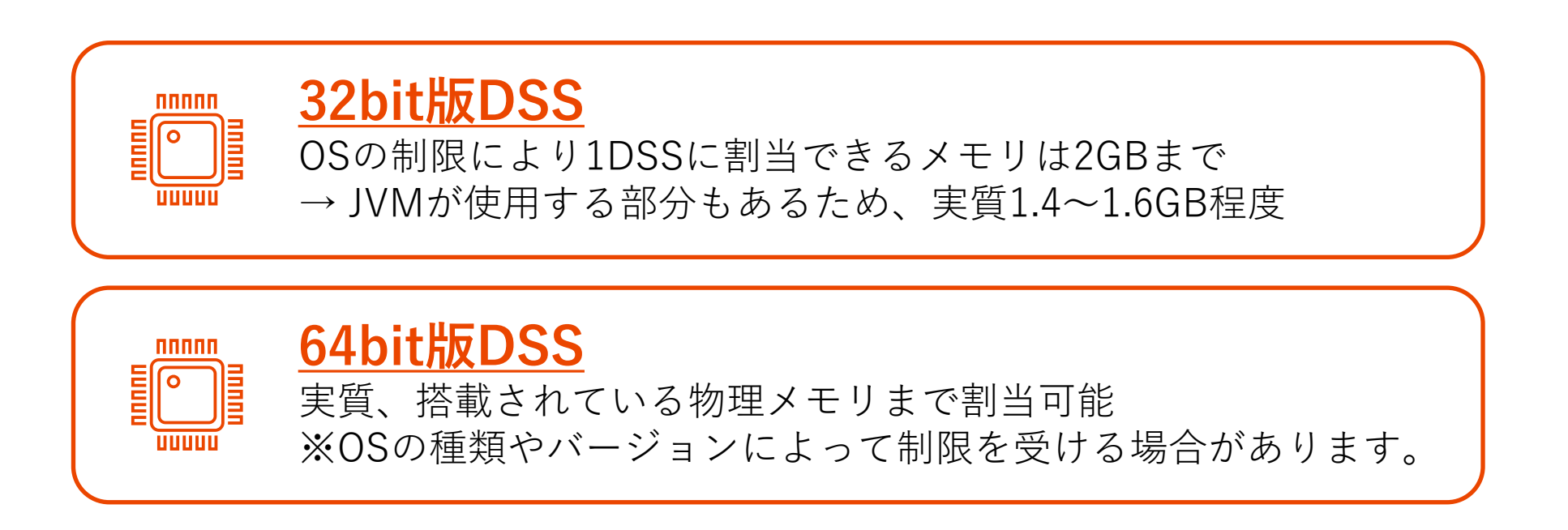

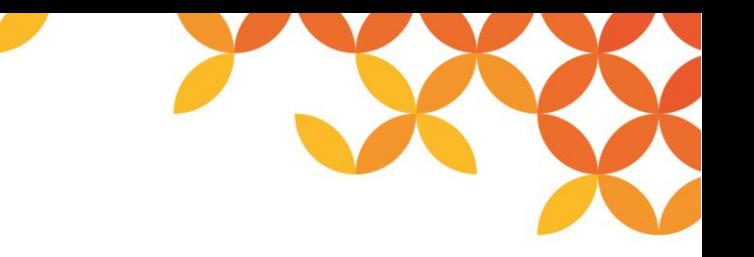

#### **メモリサイジングの方法**

DSSでは、データの容量・形式、処理の複雑さによって消費するメモリ容量は大きく変動します。また、CPUとは異な り、メモリ容量が不足するとOutOfMemoryエラーが発生し、処理が停止する恐れがあります。メモリ不足が発生しない 値をターゲットにサイジングします。

メモリサイジングの方法としては、最もメモリ消費が見込まれるスクリプトから最大メモリ消費量を考えるようにします。

- **1. 一番メモリ消費が見込まれるスクリプトの消費メモリを計測する**
- **2. 1.のスクリプトと同時実行する可能性のあるスクリプトの消費メモリを計測する**
- **3. 1.と2.の消費量の合計を算出する**

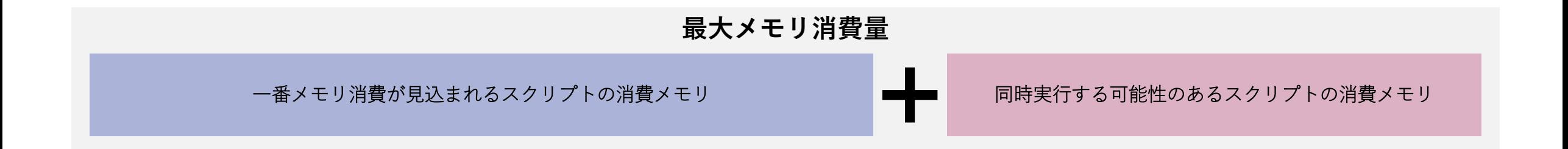

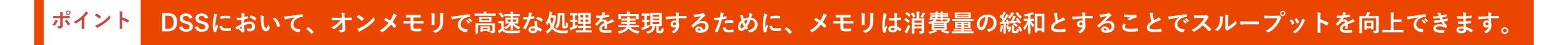

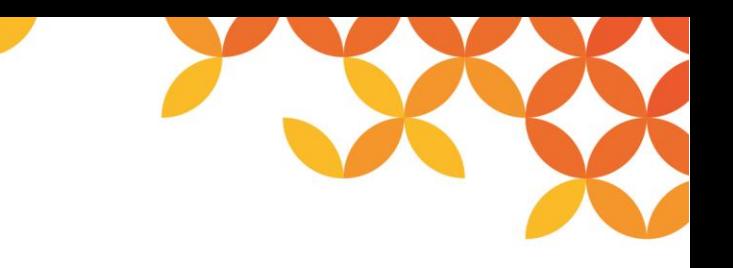

#### **大容量データ処理設定について**

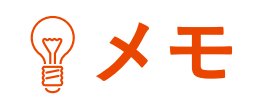

DSSに割り当て可能なメモリサイズに上限があり、ヒープサイズを十分に確保できない場合でも処理を停止させないため には、スクリプトで大容量データ処理設定を有効にすることで対処できます。

ただしディスクに書き出しながら処理を行うため、ファイルのI/Oが多発し、実行速度の低下が発生する場合があります。 大容量データ処理機構の設定は、スクリプトの全体設定として有効にするか、コンポーネントごとに個別に有効にするか を選択できます。

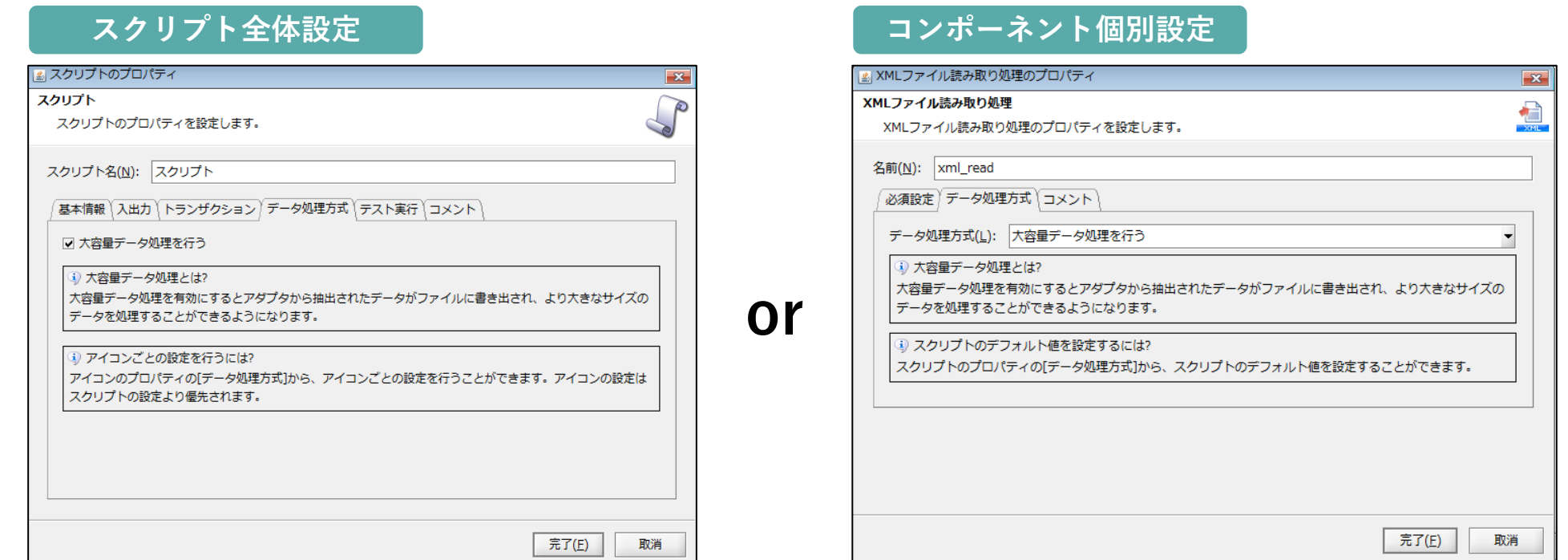

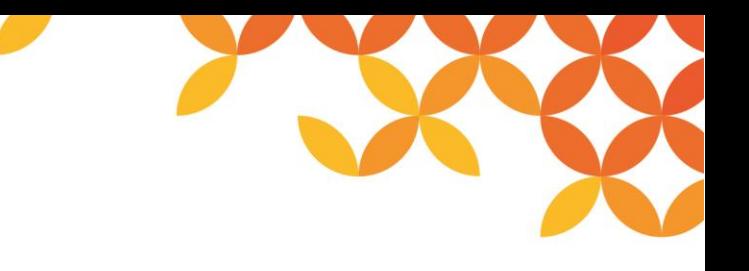

### **ディスクサイジングの考え方**

DSSにおけるディスクサイジングの考え方は以下のとおりです。

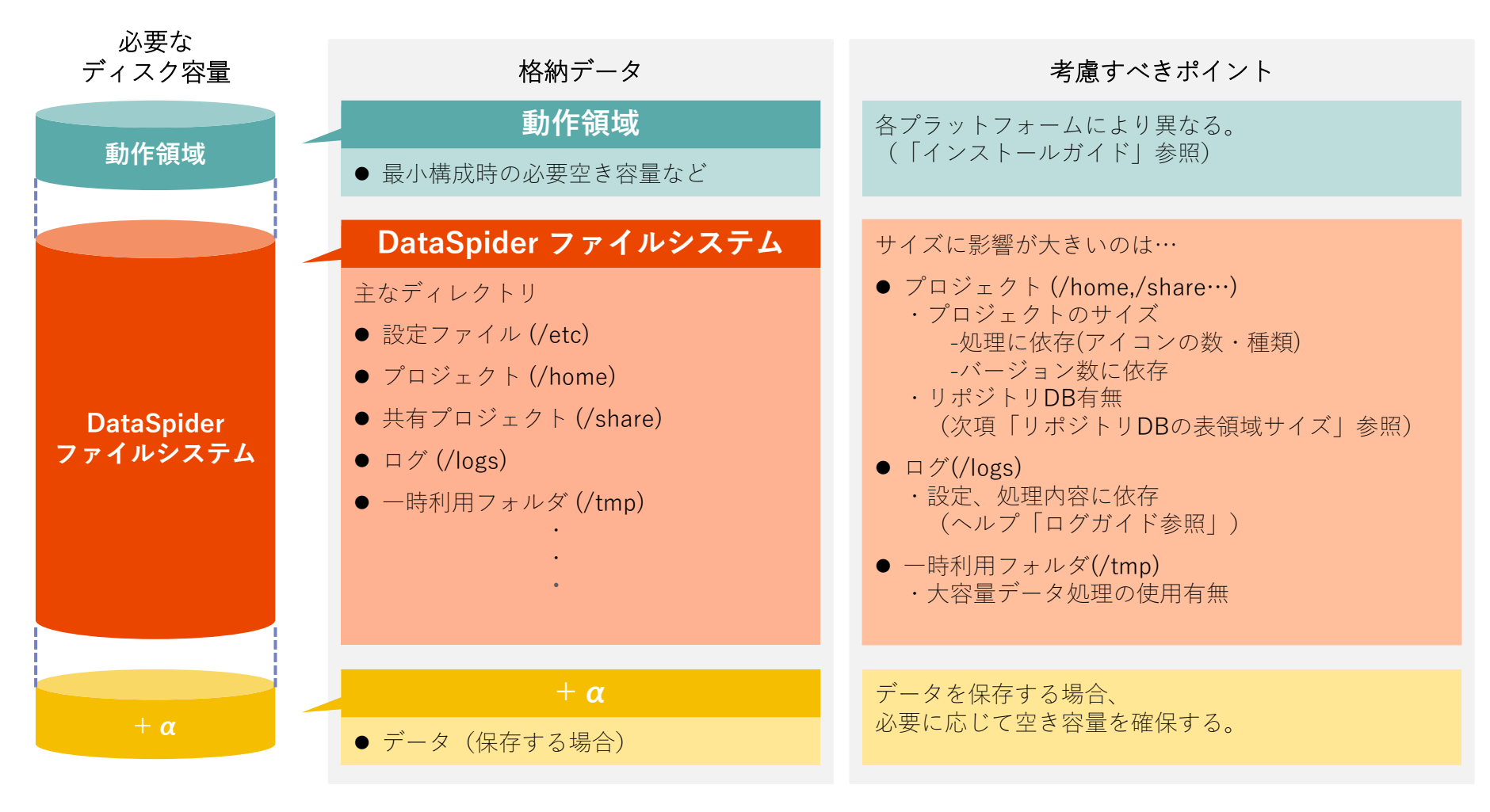

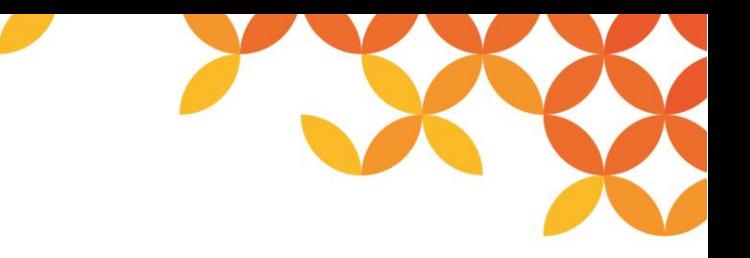

### **リポジトリDBの表領域サイズ**

DSSのリポジトリDBには、ユーザ情報、プロジェクトの他、DataSpiderファイルシステム情報(※1)、 DSSの設定情報( ※2)などが格納されます。

⚫ **格納対象となるディレクトリ /etc、/home、/shareディレクトリ以下**

(※1)ディレクトリ構造やファイル構成、アクセス権、実データを含む (※2)グローバルリソース、トリガーなどの各種設定ファイル

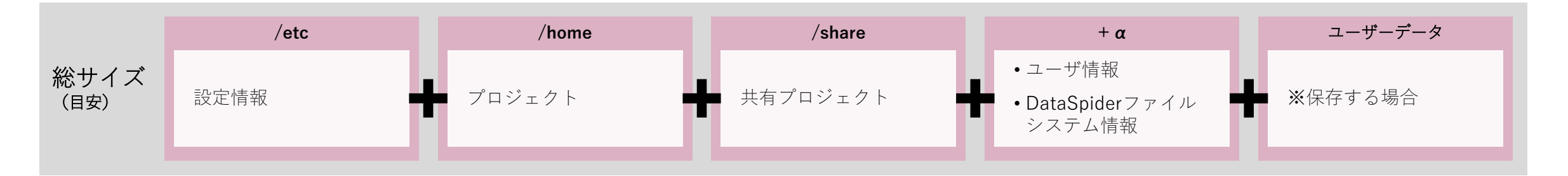

サイズに大きな影響を与えるのは、/home、/share以下にあるプロジェクトです。プロジェクトサイズは、基本的にスク リプトで使用しているアイコンの種類や数に依存します。また、各種Mapperで、どのようなロジックアイコンを使用す るかによってもサイズは異なるため、要件による影響が大きく、標準的な目安を示すことは難しいといえます。

実環境で必要とされるサイズについては、要件に応じたスクリプトを実際に作成したあと、プロジェクトをダウンロード したサイズを目安としていただくことを推奨します。

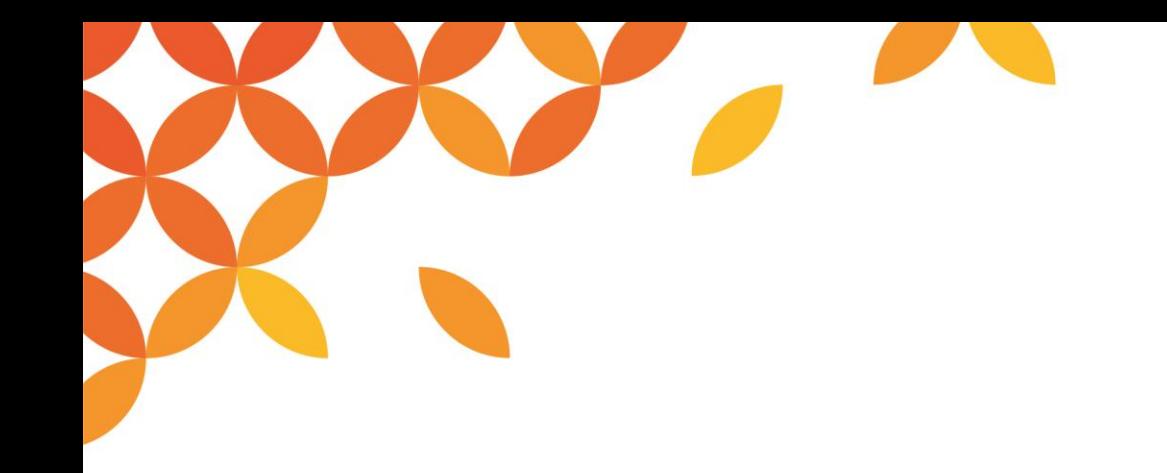

## **3.導入構成の選定**

Copyright © Saison Technology Co., Ltd. All Rights Reserved.

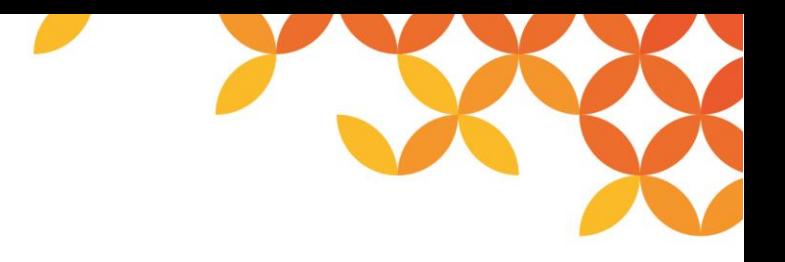

#### **導入環境の選定**

#### ■ 単一環境と複合環境

DSSでは、単一環境 (1つのDataSpiderServer) で開発~本番までを行う方式と、環境を複数(開発~検証~本番など) に分けて使用する複合環境の2種類の方式を選択できます。

#### **■ クラウド環境とオンプレミス環境**

DataSpiderServerをクラウド環境とオンプレミス環境、どちらに配置するかを選択します。

本資料では、**クラウド環境に配置する際の注意点**について説明します。

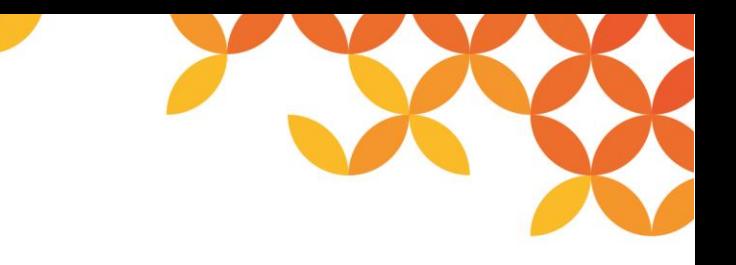

#### **単一環境と複合環境のメリット・デメリット**

単一環境と複合環境のそれぞれのメリット、デメリットは以下のとおりです。

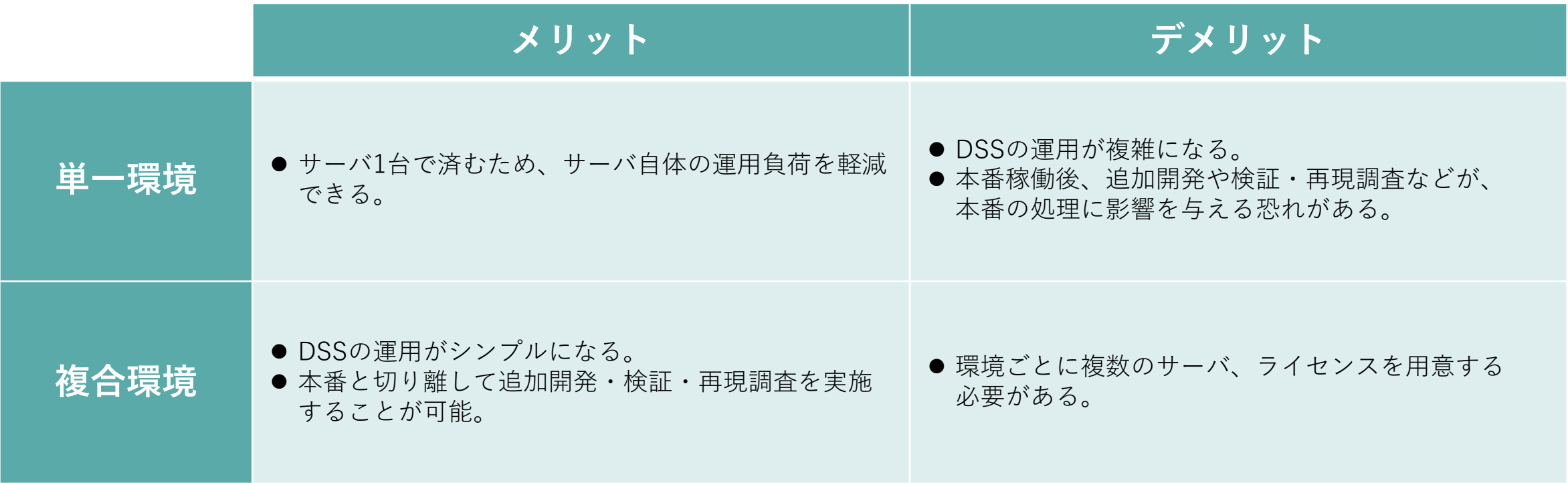

**ポイント DSSで作成したスクリプトに充分なテスト環境を確保し、DSSの運用負荷を下げるために、複合環境を推奨します。**

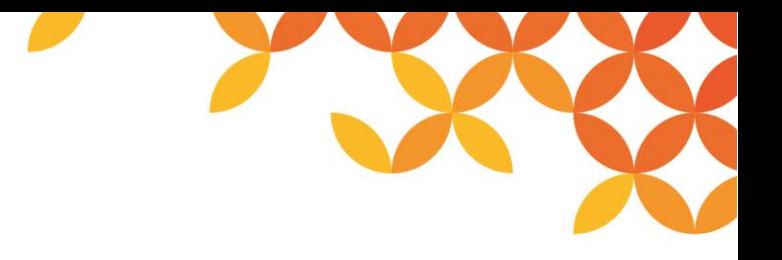

#### **単一環境の運用についてのヒント**

開発から本番までサーバ1台で行う場合には、「種別」機能を活用することで、運用を行いやすくなります。以下の図は、 スクリプトの実行までを開発フェーズとし、サービスの実行(トリガー実行)を本番フェーズとして2種類の種別を使い 分けるという例になります。3フェーズ(開発>検証>本番)の場合は、3種類の種別が必要となるため、トリガー設定お よびサービスを検証用と本番用と2元管理するなどの工夫が必要になります。

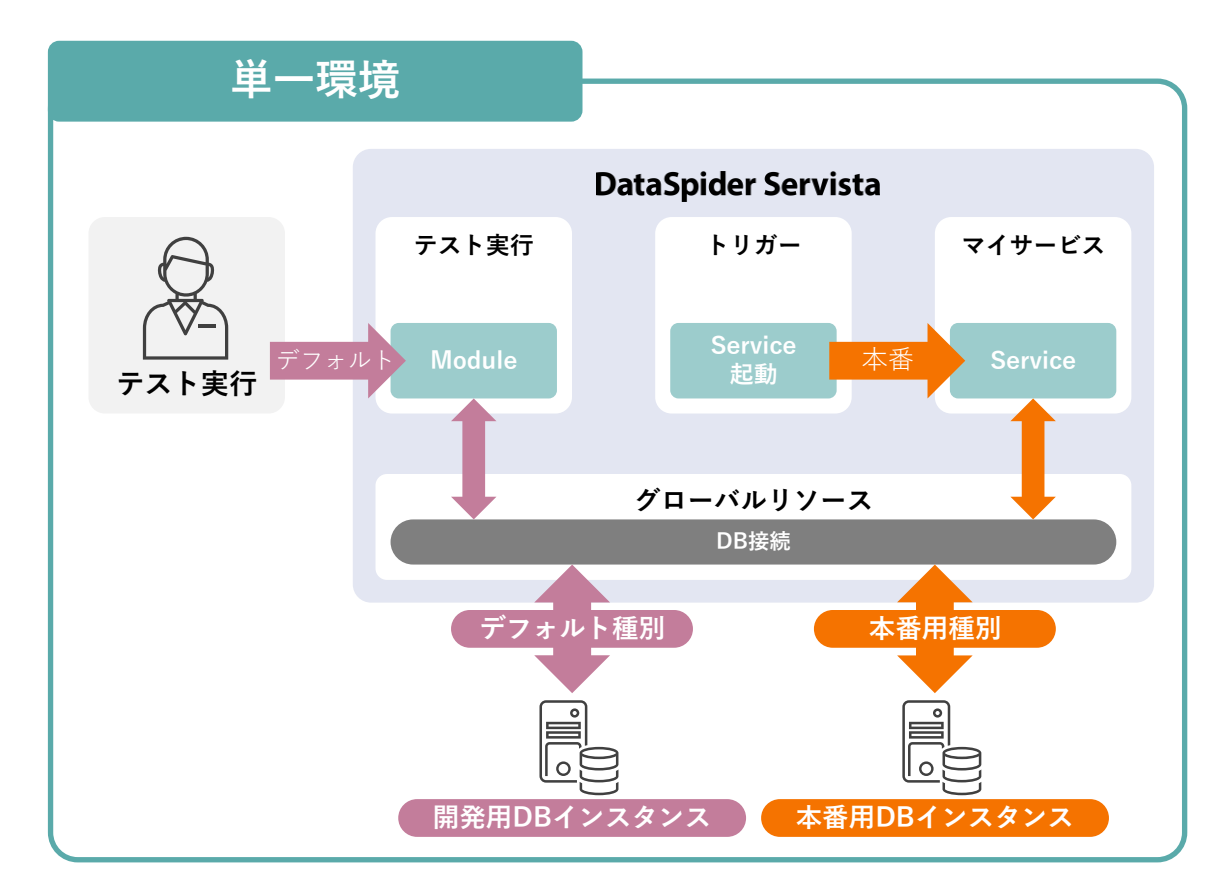

#### **複合環境の運用についてのヒント**

DataSpiderServerを独立した複数の環境構成で運用する場合には、個々の環境に同一名称のグローバルリソース設定を 静的に設置させ、グローバルリソースは環境個々に管理することをお奨めします。こうすることで、スクリプトに変更を 加えず、各フェーズの移行が可能になります。(「種別」を使用するとフェーズ(開発>検証>本番)を経るたび設定を 手動で変更する必要があるためです。)この場合、グローバルリソースは個々の環境で個別に管理し、移行対象から外す というルールになります。

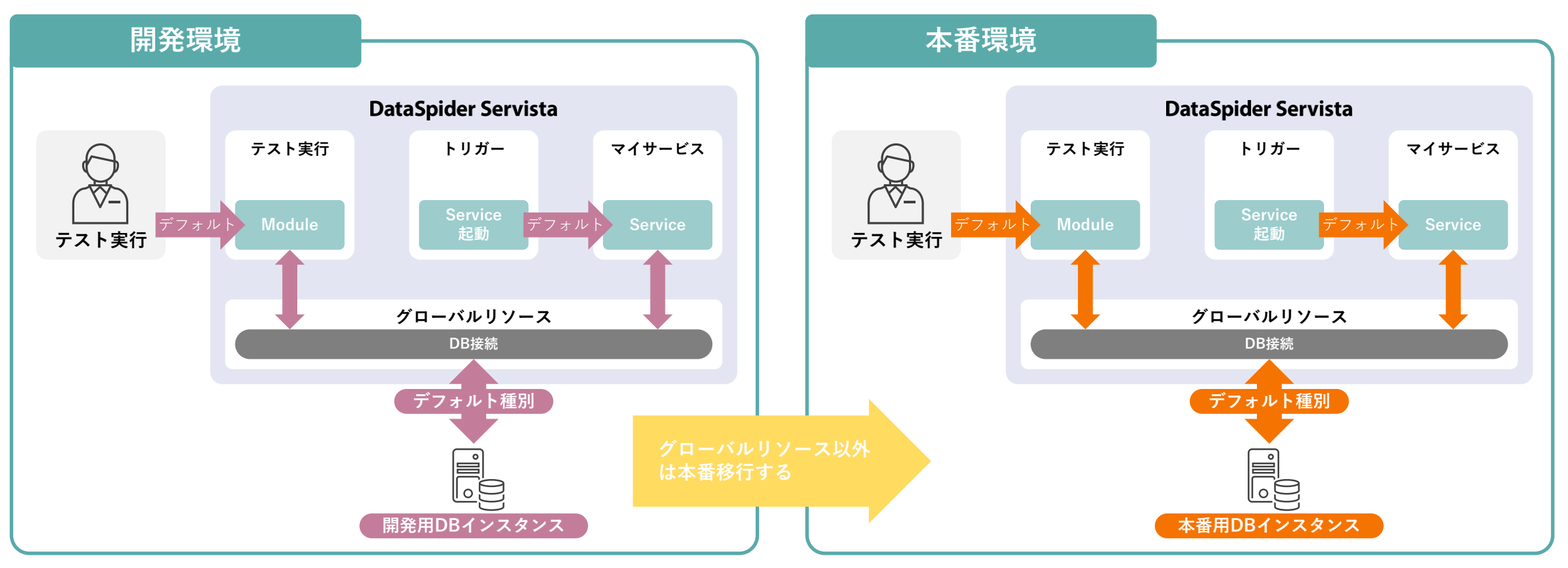

Copyright © Saison Technology Co., Ltd. All Rights Reserved. 26

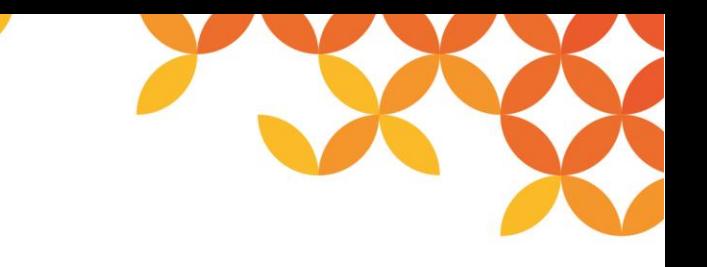

### **クラウド環境配置時の注意点**

DataSpiderServerをクラウドに配置する場合、以下の問題が発生する場合があります。

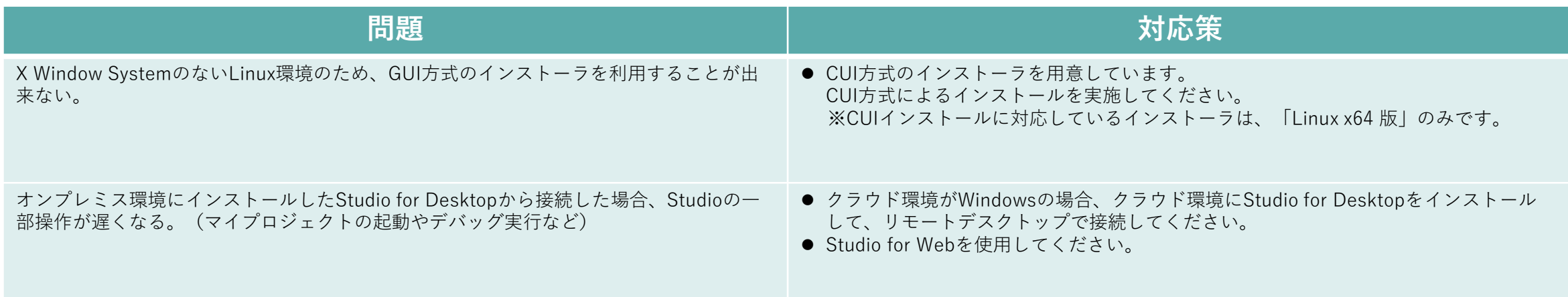

- また、DataSpider Servistaを仮想環境で使用する場合、以下のすべての条件を満たす必要があります。
- ⚫ DataSpider Servista の稼働OS が、「サポートプラットフォーム」に含まれるOS である
- ⚫ DataSpider Servista の稼働OS が、仮想環境がサポートしているOS である
- 仮想環境が、ホスト型、またはハイパーバイザー型である

上記条件をすべて満たした場合、サポート対象となります。インストールガイドで確認のうえ、サポート対象である場合 のみインストールが可能です。

■ ただし、特定の仮想環境に依存する問題が発生した場合、DataSpider Servista の対応ではなく、仮想境の変更を含めた対応が必要となる可能性があります。

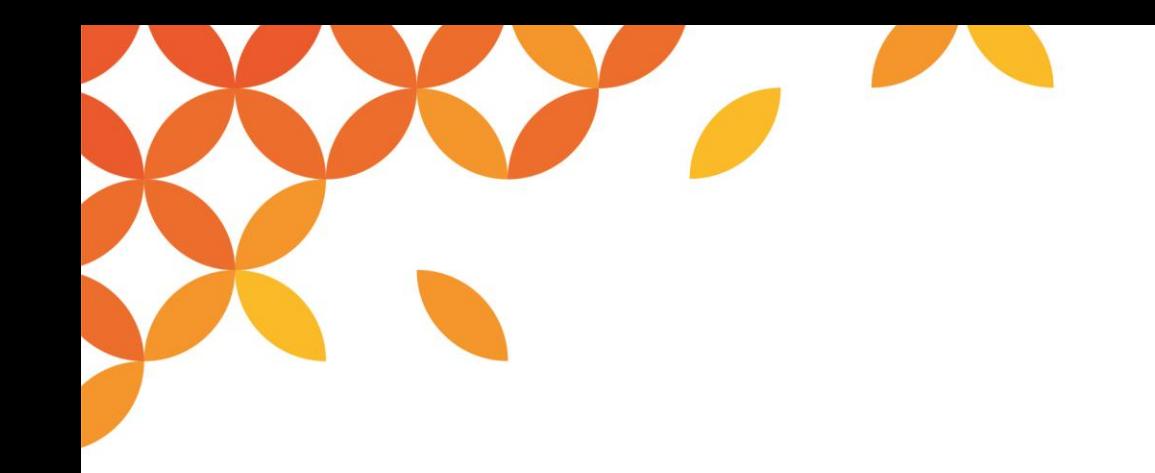

# **4.リポジトリDB有無の選定**

Copyright © Saison Technology Co., Ltd. All Rights Reserved.

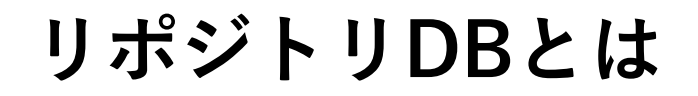

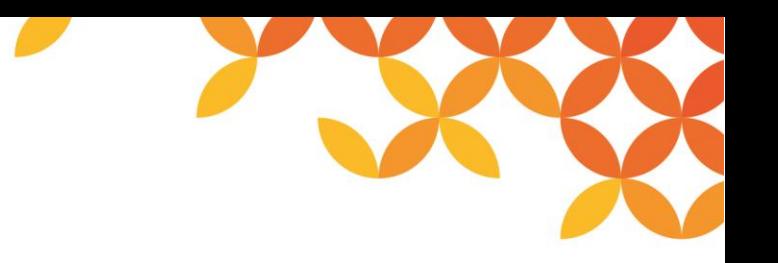

リポジトリDBは、RDB(リレーショナルデータベース)内に設定したリポジトリ領域にて、サービスやユーザ情報、各 種設定データを管理する機構です。リポジトリDBが未設定(リポジトリDB無し)の場合、ユーザ管理機構やファイルの アクセスコントロールの機能を使用することはできません。

以下にリポジトリDBを使用するメリット、デメリットを記載します。

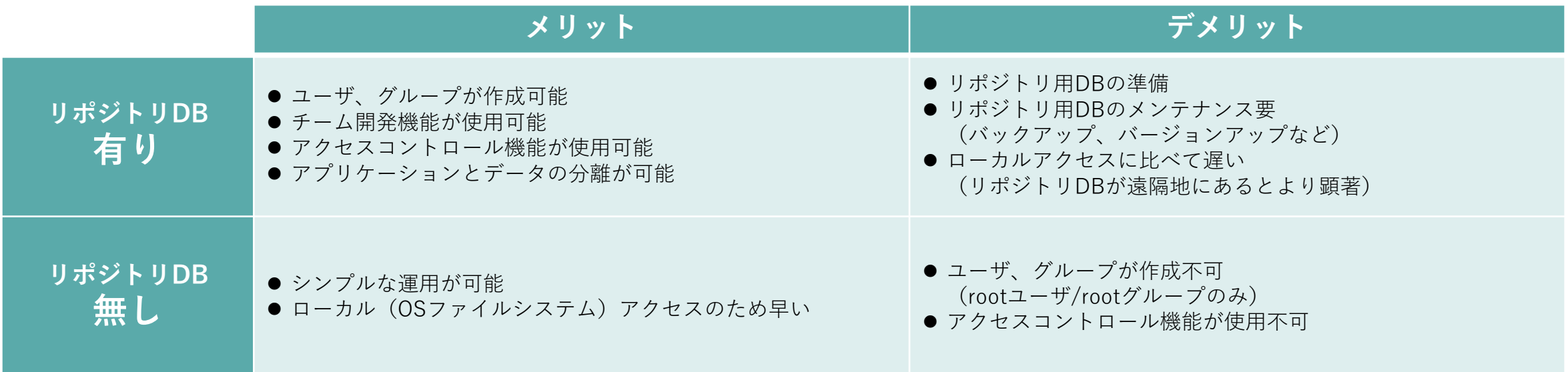

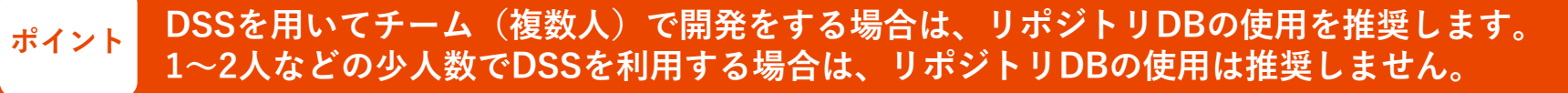

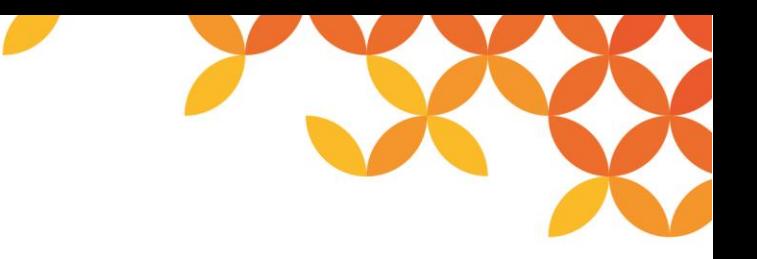

### **リポジトリDB有りで使用可能な機能一覧**

リポジトリDB有りで使用可能な機能と、リポジトリDB無しの場合の代替方法は、以下のとおりです。

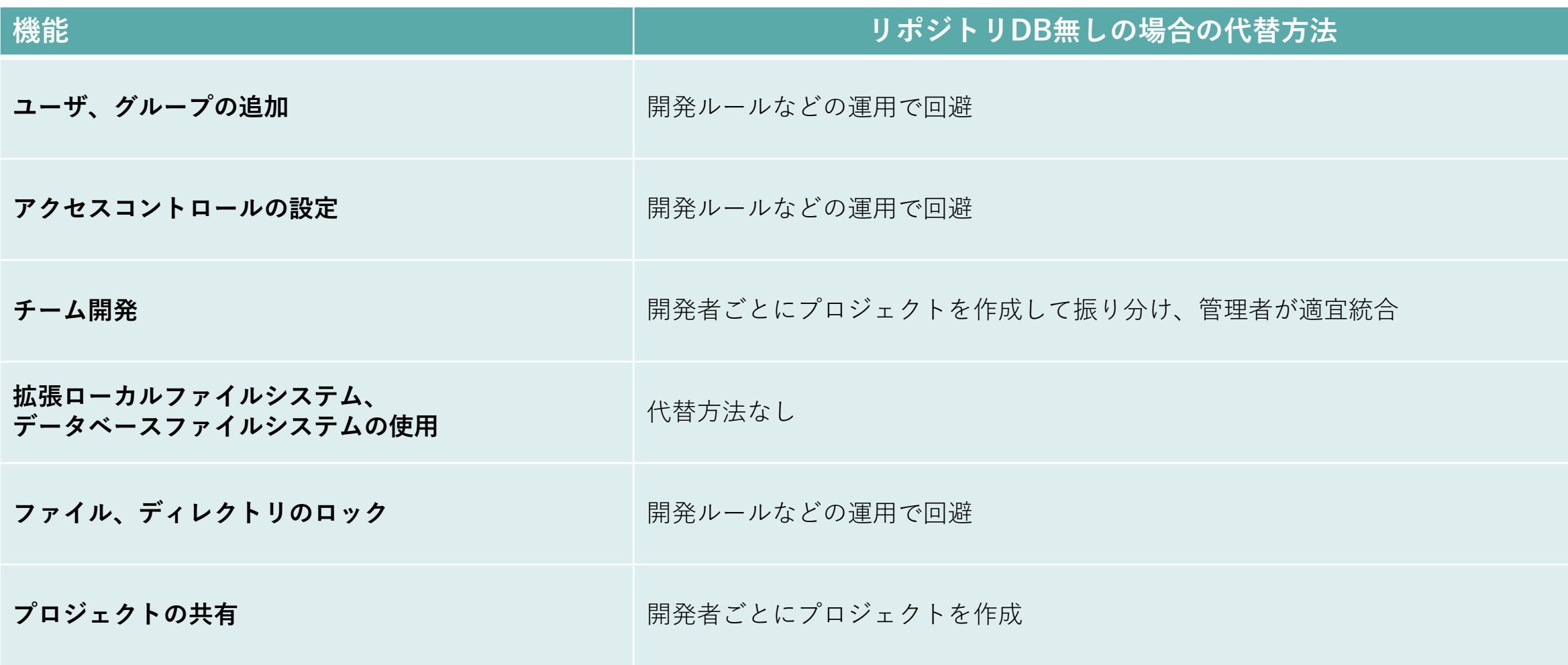

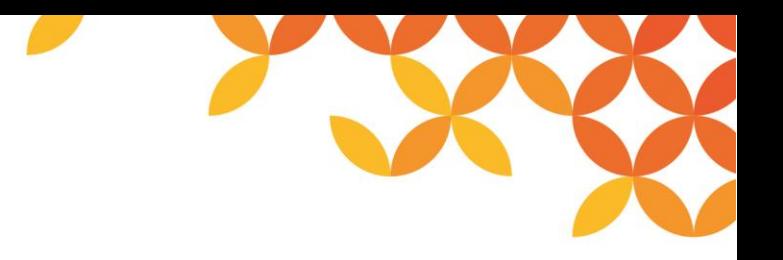

### **注意事項**

### ◼**リポジトリDBに関する注意事項**

- ⚫ リポジトリDB有りから無しへの移行はできません。(無しから有りは可能です。)
- ⚫ リポジトリDBは、1つのDataSpiderServerにつき、1つ用意してください。 複数のDataSpiderServerで同一のリポジトリDBに接続することはできません。
- ⚫ リポジトリDBとして使用するデータベースのインスタンスは、リポジトリDB専用として使用してください。

### ◼**リポジトリDBの設定方法**

⚫ リポジトリDBの設定は、以下の2とおりの方法があります。

**DSS**のインストール時にインストーラで設定する | ●■ DSSのインストール後、DataSpider Studioのコントロールパネルで設定する

**DSSのインストール時にリポジトリDBを利用するか定められない場合は、 インストール後、リポジトリDBを設定することが可能です。 ポイント**

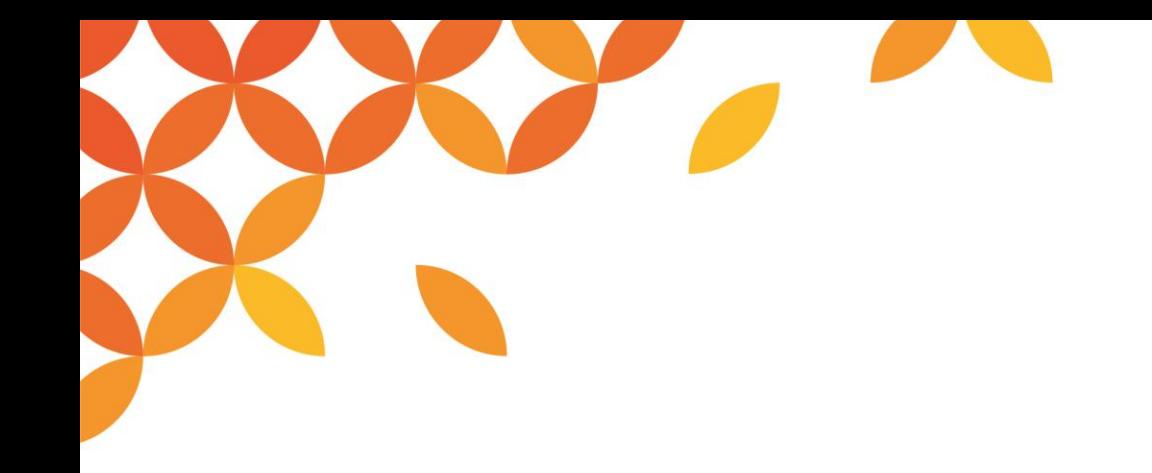

# **5.導入作業**

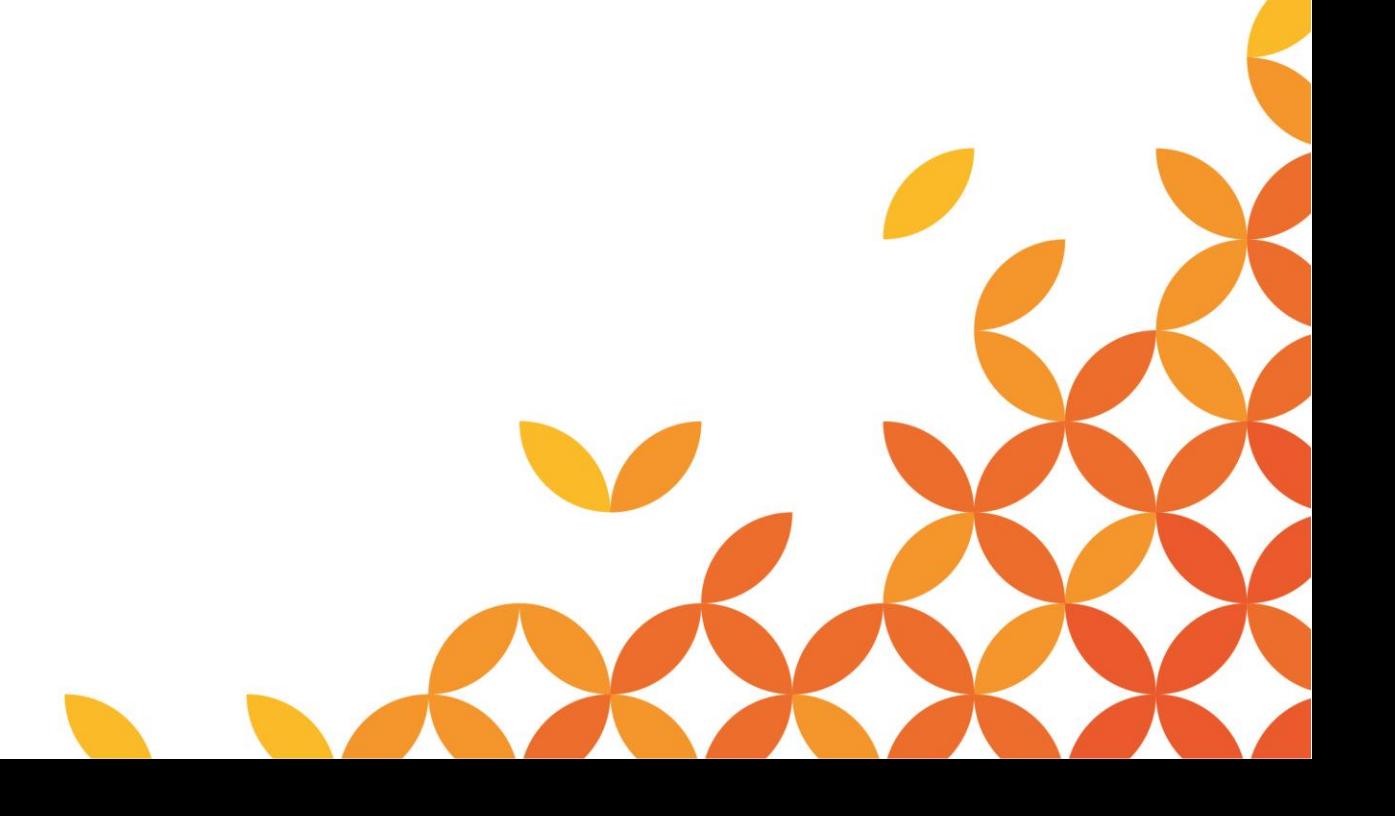

Copyright © Saison Technology Co., Ltd. All Rights Reserved.

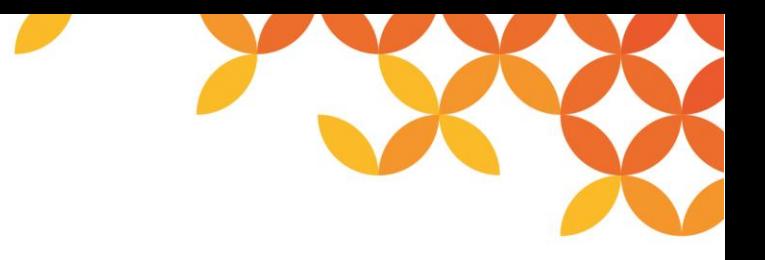

#### **DSSインストール前の準備**

#### ⚫ **クラスタソフトの準備**

DSSを監視するクラスタソフトを準備します。 ※冗長化構成をしない場合には省略可

#### ⚫ **リポジトリDBの準備**

リポジトリDBとして使用するデータベースに専用のインスタンスを作成します。 ※リポジトリDBを使用しない場合は省略可 ※DataSpiderServerのインストール後に設定することも可能

⚫ **DSSライセンスファイルの準備**

インストール時に指定するDSSのライセンスファイルを準備します。

#### ⚫ **DSSインストール先環境の準備**

DSSをクラウド環境に構築する場合は、クラウドインスタンスにDSSがサポートするOSを準備します。 DSSをオンプレミス環境に構築する場合は、実筐体上もしくは仮想環境上にDSSがサポートするOSを準備します。

#### ⚫ **セキュリティ対策の検討**

DataSpiderServer や JDBC Proxy Serverなど、外部アクセスを受け付けるアプリケーションについて、セキュリティ 対策を検討します。

#### **アダプタの事前設定**

DataSpiderServerのインストール時に、アダプタのインストールも同時に行われます。 ただし、一部アダプタについては別途ライブラリのインストールや事前設定が必要になるケースがあります。 使用するアダプタが該当していないかを精査する必要があります。

#### **ライブラリのインストールなど事前設定が必要なアダプタ**

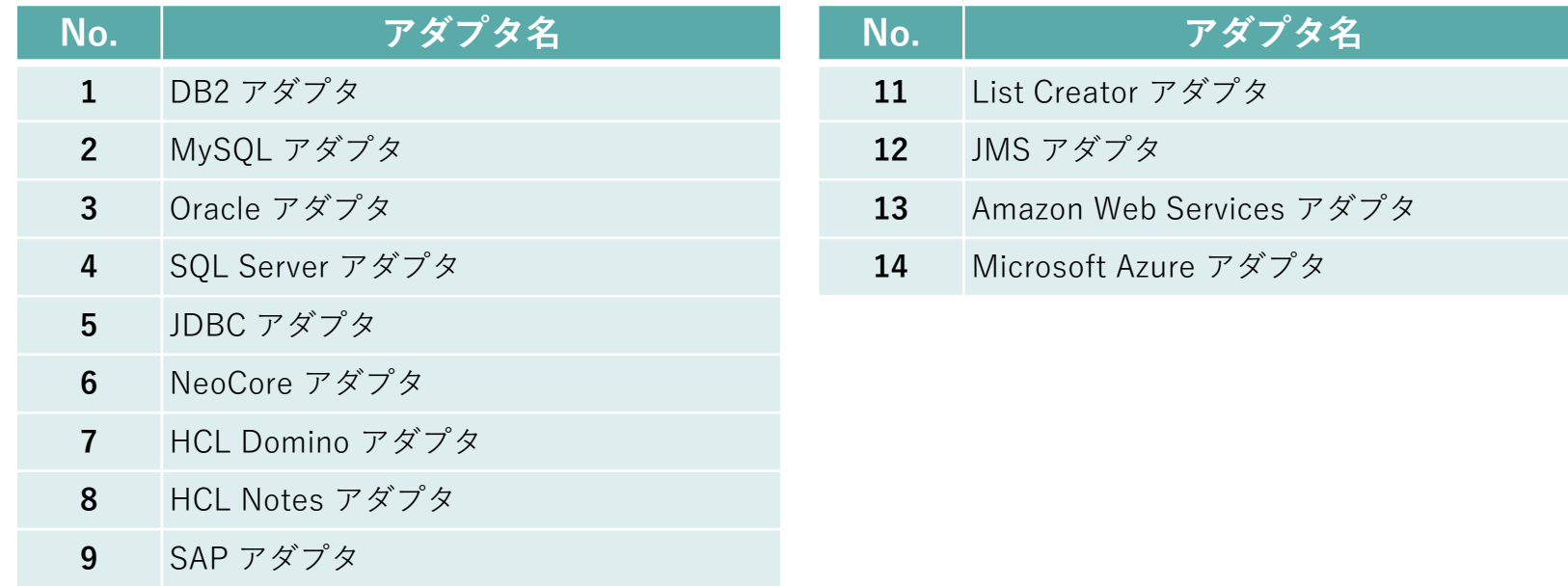

**10** Tableau アダプタ

**ポイント 使用するアダプタが上記一覧に含まれている場合は、インストールガイドを参照のうえ、事前設定内容を確認してください。**

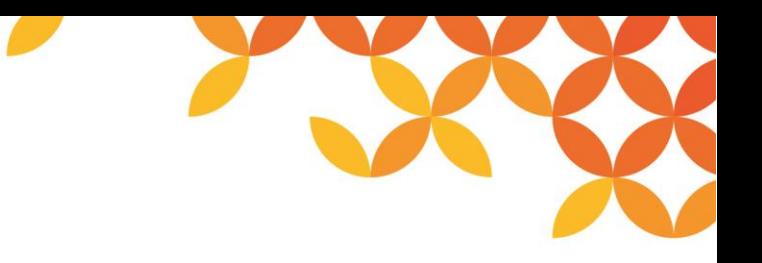

### **DataSpiderServerとDataSpider Studio**

DSSはクライアント・サーバモデルで動作しています。

DataSpiderServerの主な役割は、処理の実行です。またDSSでは、クライアントのことを主にDataSpider Studio(以下、 Studio)と呼びます。Studioの主な役割は、統合開発環境およびDataSpiderServerに実行指示を行うインターフェース です。

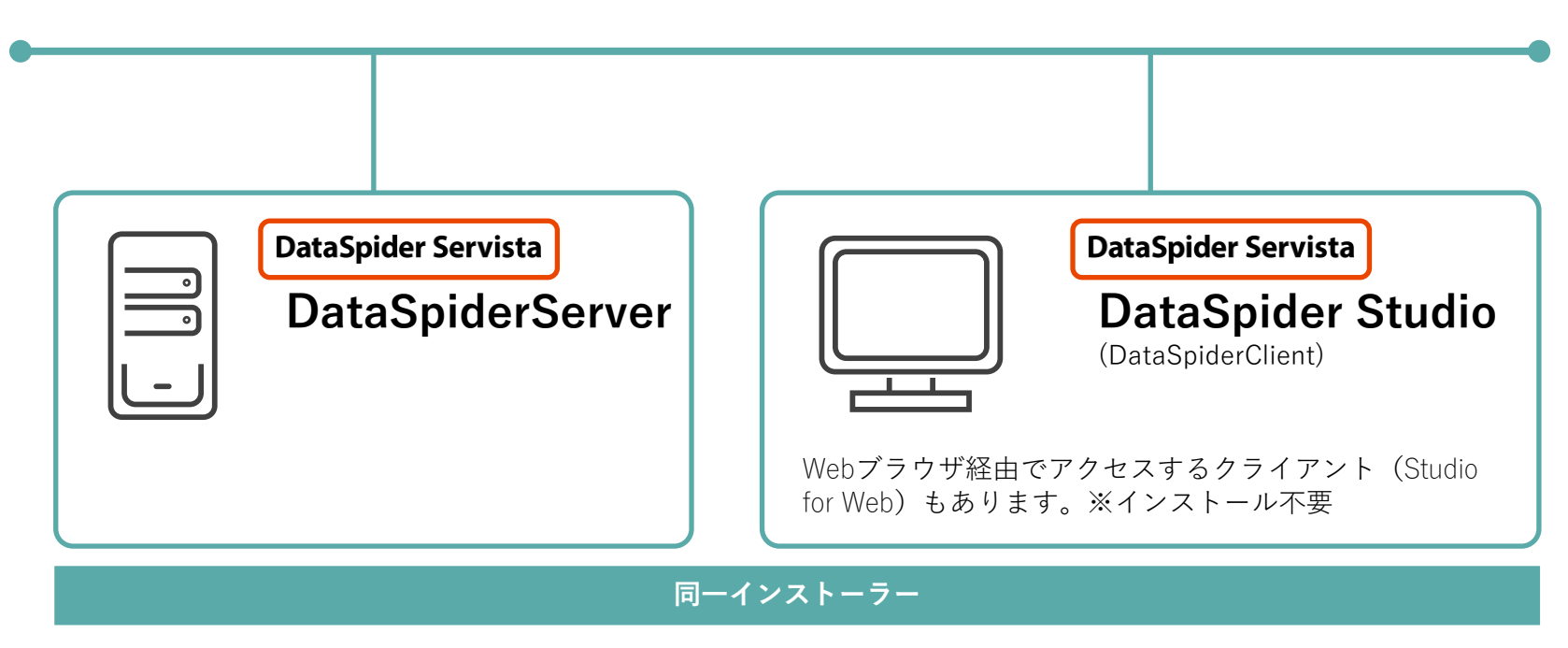

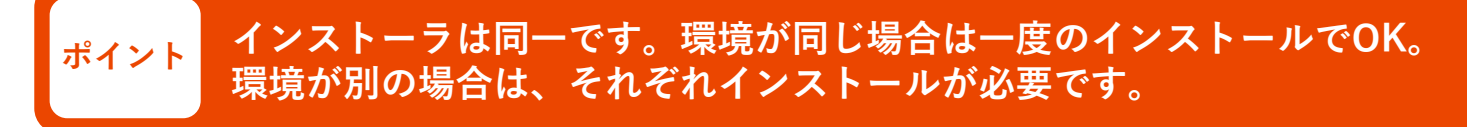

#### **セキュリティ対策**

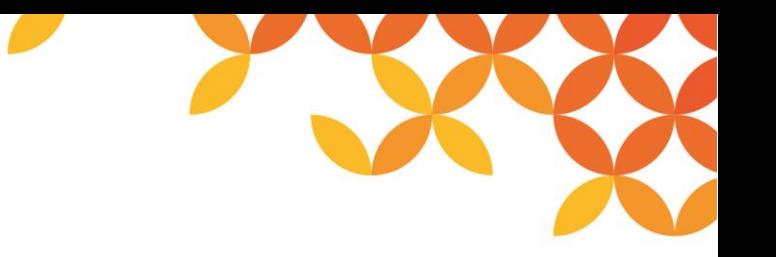

DataSpider Servista をより安全にご使用いただくためには、十分なセキュリティ対策が不可欠となります。

DataSpiderServer や JDBC Proxy Server など、外部からのアクセスを受け付けるアプリケーションに対しては、十分な セキュリティ対策の実施を強く推奨いたします。

ここでは代表的なセキュリティ脅威と、その対策の一例をご紹介します。

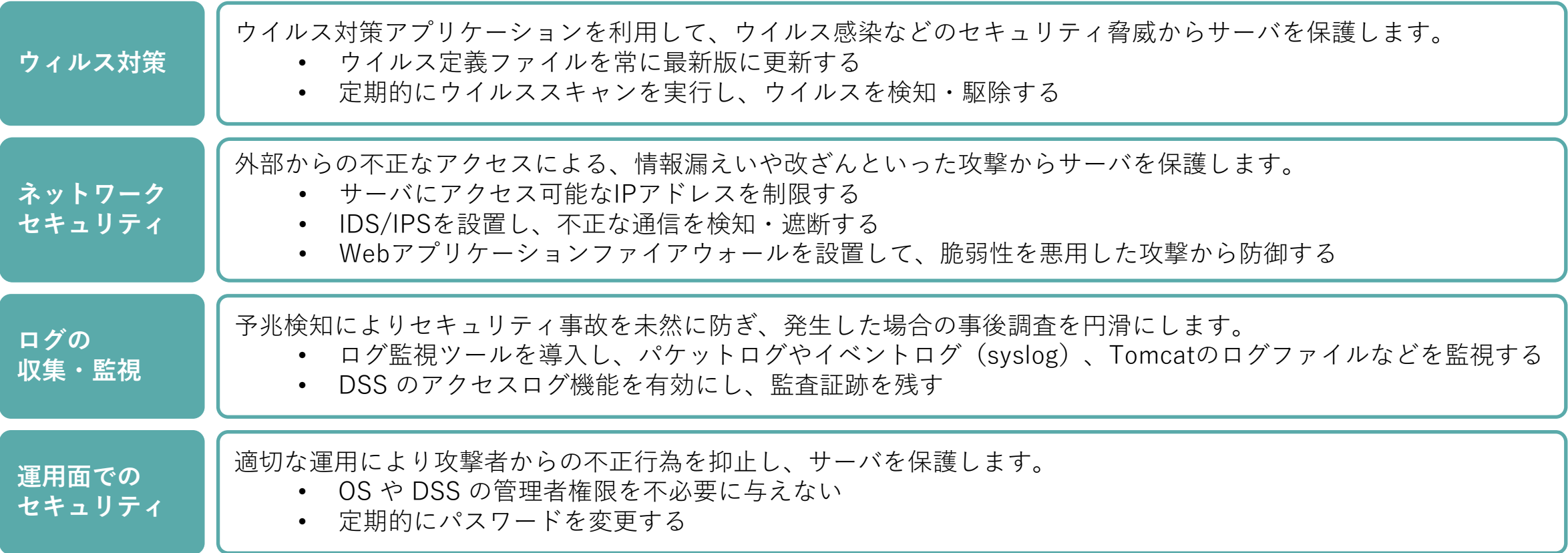

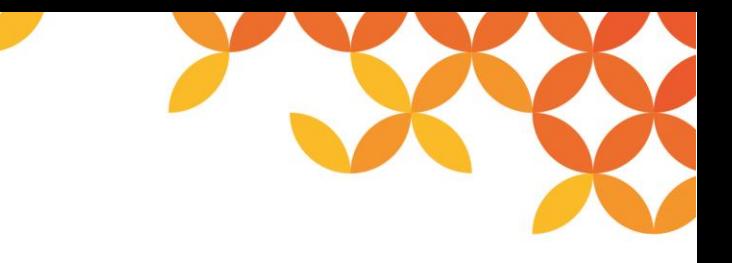

#### **DSSインストール・フロー**

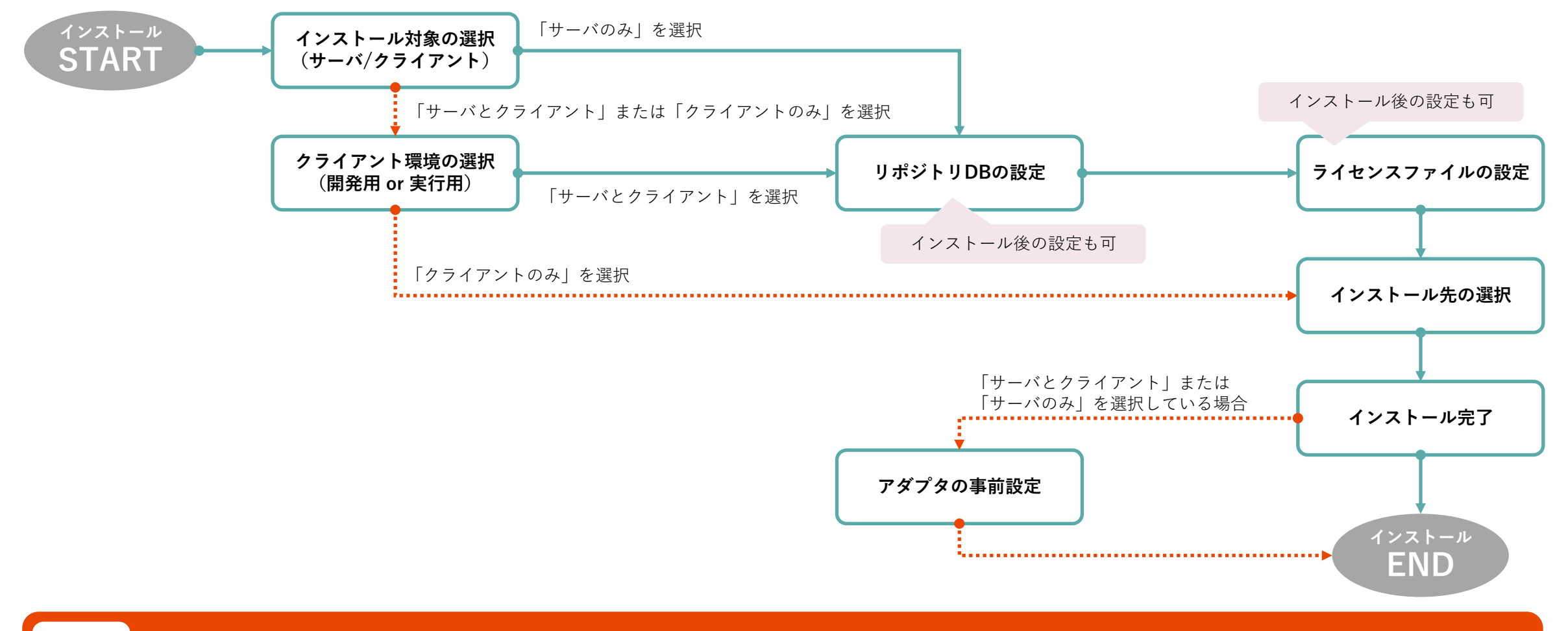

#### **ポイント インストール作業はインストールガイドをご参照のうえ、行ってください。**

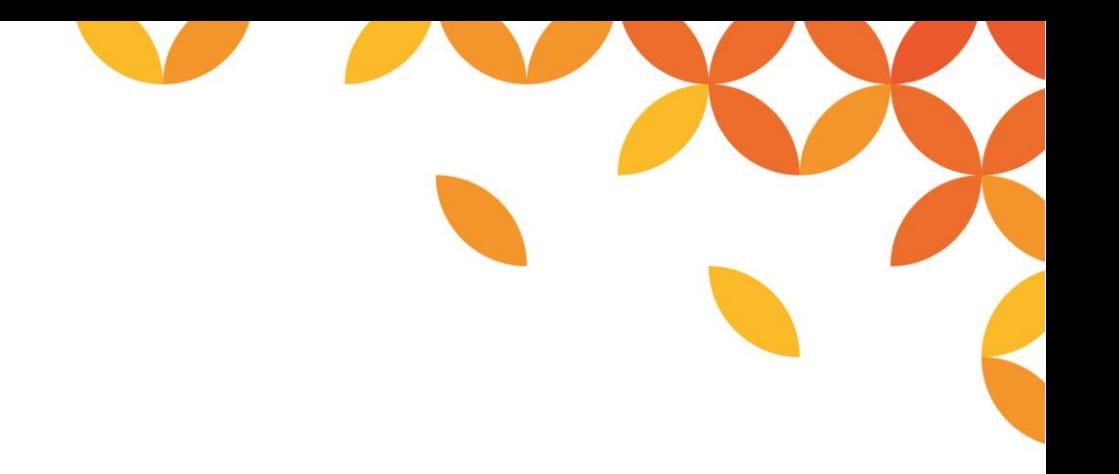

# HULFT

Move knowledge. Move markets.

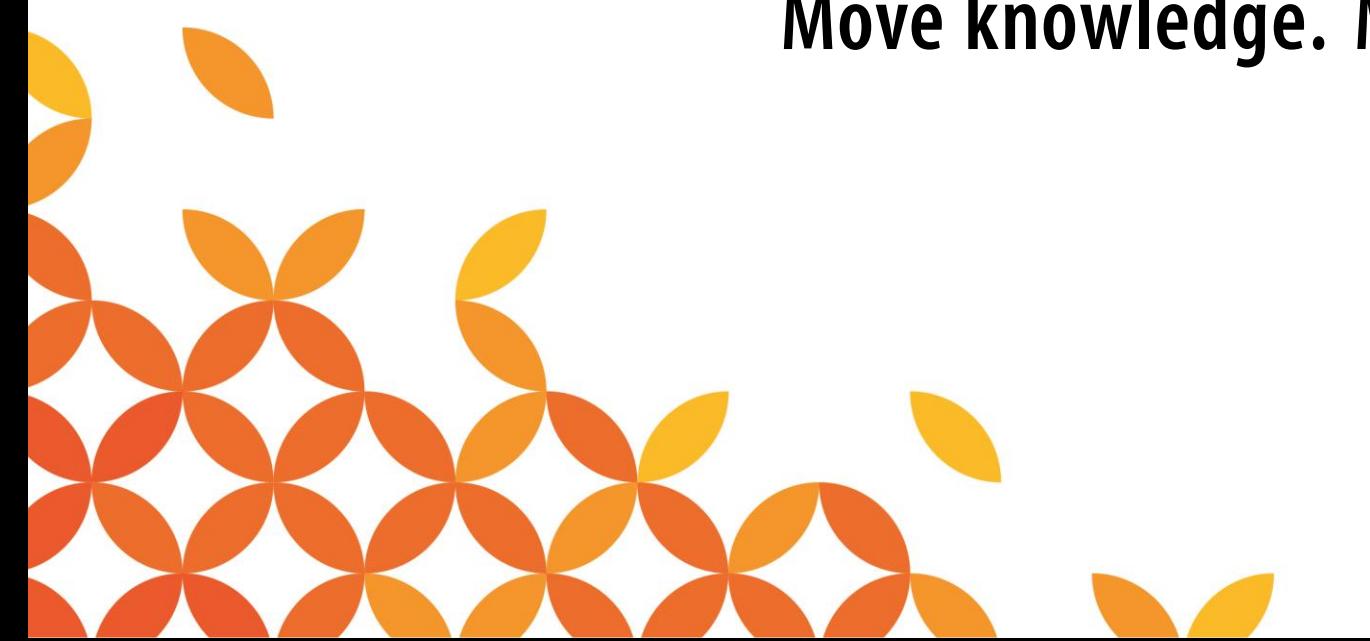